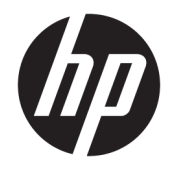

Ръководство за справки по хардуера

© Copyright 2018, 2019 HP Development Company, L.P.

Windows е или регистрирана търговска марка, или търговска марка на Microsoft Corporation в Съединените щати и/или други държави.

Информацията, която се съдържа тук, подлежи на промяна без предизвестие. Единствените гаранции за продуктите и услугите на HP са изрично изложени в гаранционните карти, придружаващи въпросните продукти и услуги. Нищо от споменатото тук не следва да се тълкува и приема като допълнителна гаранция. HP не носи отговорност за технически или редакторски грешки или пропуски в настоящия документ.

Трето издание: юни 2019 г.

Първо издание: май 2018 г.

Номенклатурен номер на документа: L18074-263

#### **Декларация за продукта**

Това ръководство за потребителя описва функции, които са общи за повечето модели. Вашият компютър може да не разполага с някои от функциите.

Не всички функции са налични във всички издания или версии на Windows. Възможно е системите да изискват надстроен и/или отделно закупен хардуер, драйвери, софтуер или актуализация на BIOS, за да се възползвате изцяло от функционалността на Windows. Windows 10 се актуализира автоматично, което е винаги активирано. Може да се начислят такси от интернет доставчика, а също така може да има и други важещи изисквания нататък във времето по отношение на актуализациите. Вижте [http://www.microsoft.com.](http://www.microsoft.com)

За достъп до най-новите ръководства на потребителя отидете на [http://www.hp.com/](http://www.hp.com/support) **support** и следвайте указанията, за да намерите своя продукт. След това изберете **Ръководства за потребителя**.

#### **Условия за използване на софтуера**

Като инсталирате, копирате, изтегляте или използвате по друг начин предварително инсталиран на компютъра софтуерен продукт, се съгласявате да се обвържете с условията на Лицензионното споразумение с крайния потребител (ЛСКП) на HP. Ако не приемете тези лицензионни условия, единствената компенсация е да върнете целия неизползван продукт (хардуер и софтуер) в рамките на 14 дни срещу пълно възстановяване на сумата, което зависи от съответните правила за възстановяване на вашия търговец.

За допълнителна информация или за заявка за пълно възстановяване на стойността на компютъра се свържете с вашия търговец.

## **Предупреждение за безопасност**

**ПРЕДУПРЕЖДЕНИЕ!** За да избегнете опасността от изгаряния или прегряване на компютъра, не поставяйте компютъра направо в скута си и не блокирайте достъпа до вентилационните отвори на компютъра. Използвайте компютъра само на твърда, равна повърхност. Не позволявайте друга твърда повърхност, например поставен в близост до компютъра допълнителен принтер, или меки повърхности като възглавница или дрехи да пречат на въздушния поток. Не позволявайте също така по време на работа променливотоковият адаптер да опира в кожата или меки повърхности, като възглавници, килими или дрехи. Компютърът и променливотоковият адаптер отговарят на ограниченията за температура на повърхността, достъпна за потребителя, определени от Международния стандарт за безопасност на изчислителна техника (IEC 60950-1).

### **Относно това ръководство**

Това ръководство предоставя основна информация за надстройка на бизнес компютри HP ProDesk.

- **ПРЕДУПРЕЖДЕНИЕ!** Показва опасна ситуация, която, ако не бъде избегната, **може да** доведе до тежко нараняване или смърт.
- **ВНИМАНИЕ:** Показва опасна ситуация, която, ако не бъде избегната, **може да** доведе до леко или средно нараняване.
- $\ddot{a}$  ВАЖНО: Показва информация, считана за важна, но несвързана с опасност (например съобщения, свързани с увреждане на имущество). Предупреждава потребителя, че неизпълнението на процедура така, както е описана, може да доведе до загуба на данни или повреда на хардуер или софтуер. Също така съдържа важна информация за обяснение на идея или за изпълнение на задача.
- **<del>‡</del>у забележка:** Съдържа допълнителна информация за подчертаване или допълване на важни моменти от главния текст.
- **СЪВЕТ:** Предоставя полезни съвети за изпълнение на задача.

# Съдържание

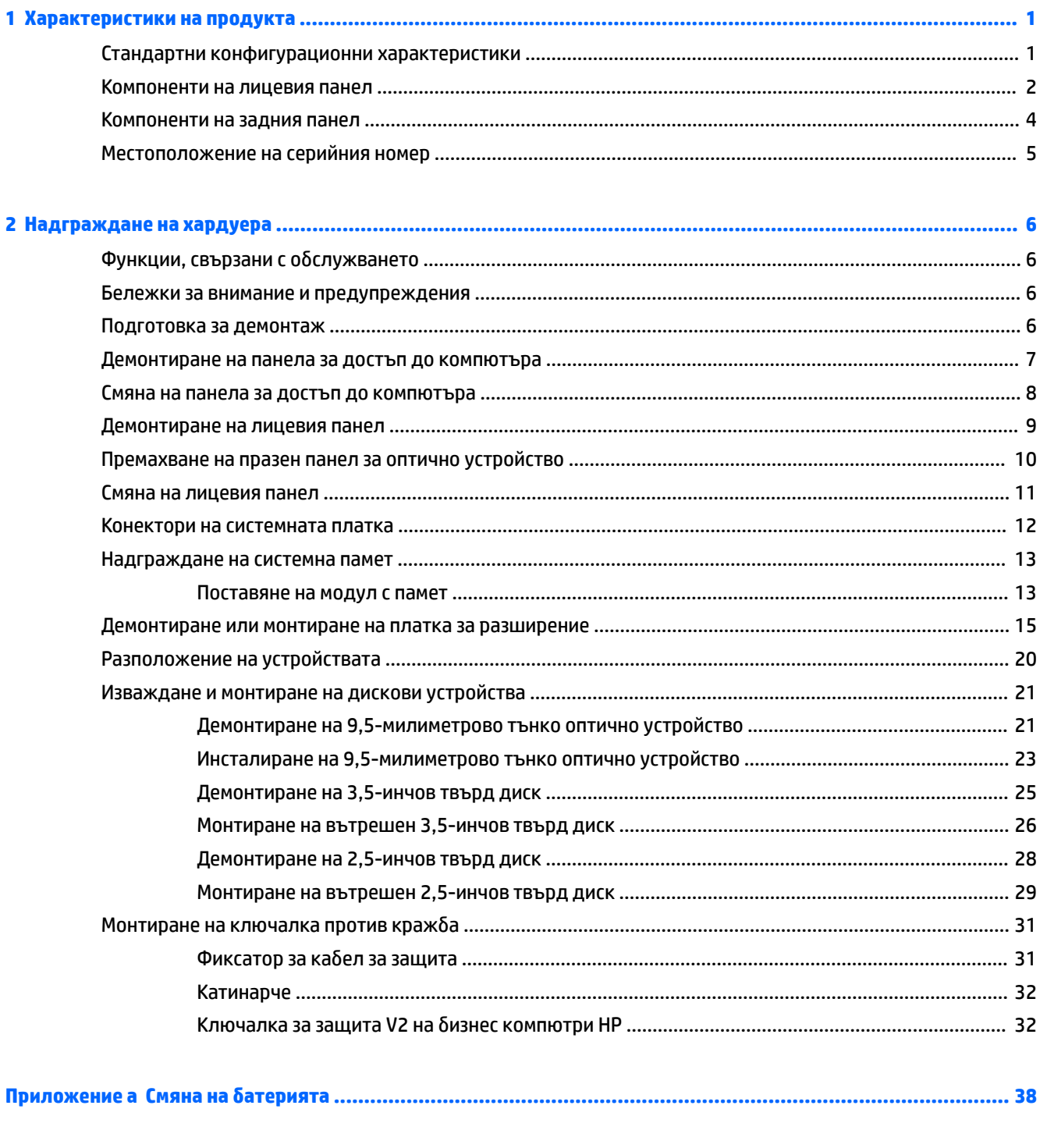

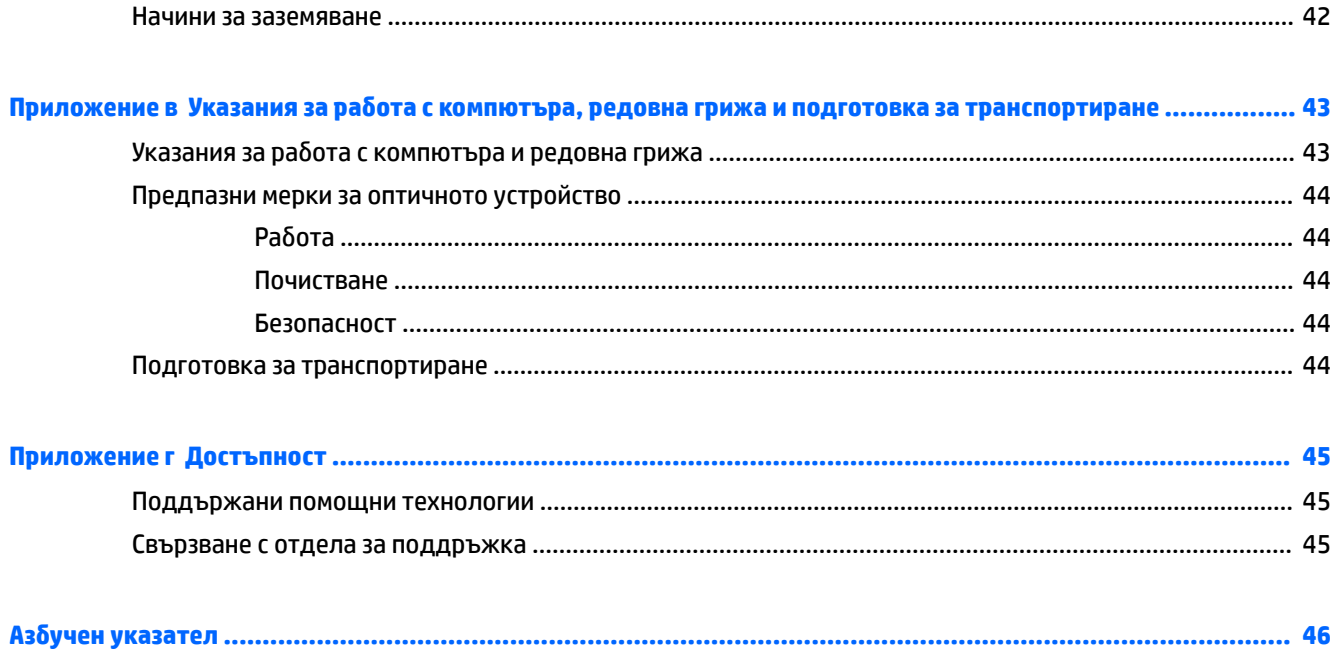

# <span id="page-8-0"></span>**1 Характеристики на продукта**

# **Стандартни конфигурационни характеристики**

Характеристиките се различават според модела. За помощ при поддръжка и за да научите повече за хардуера и софтуера, инсталиран на вашия модел компютър, стартирайте помощната програма HP Support Assistant.

**ЗАБЕЛЕЖКА:** Вижте илюстрацията, която най-добре отговаря на вашия компютър.

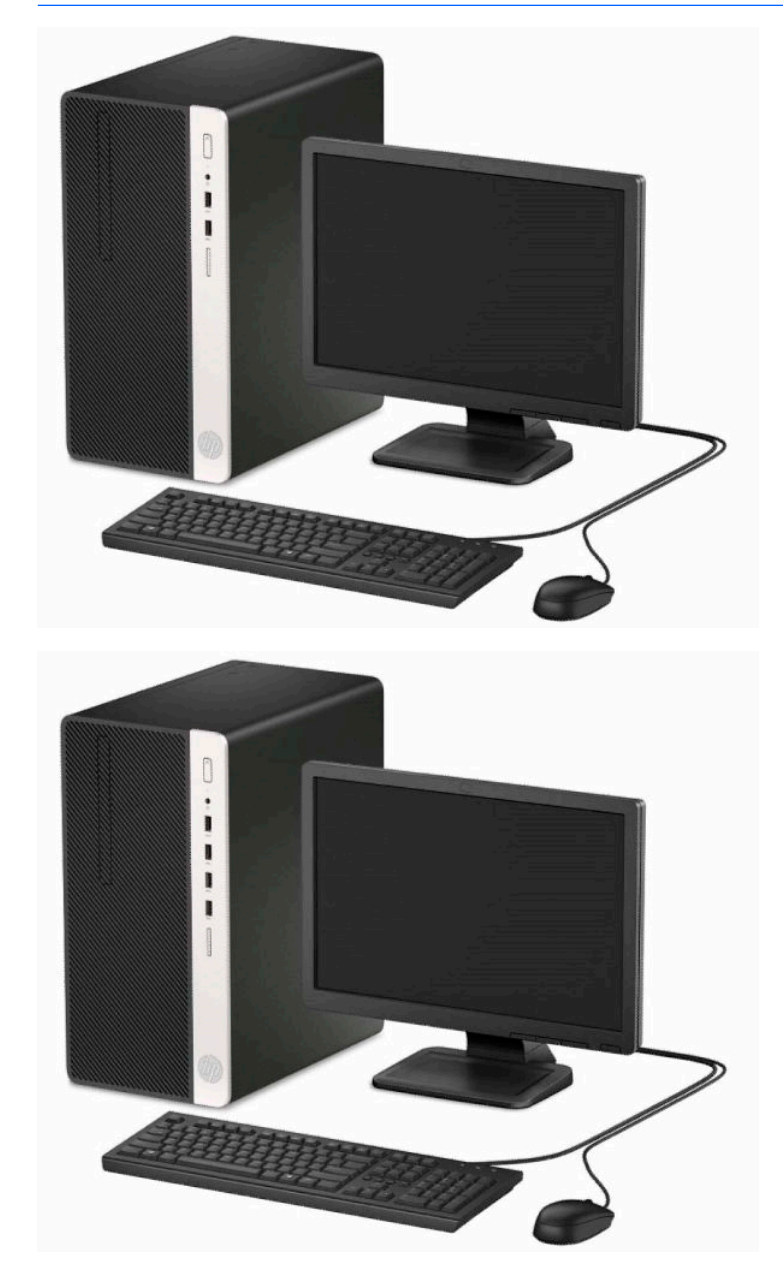

# <span id="page-9-0"></span>**Компоненти на лицевия панел**

Конфигурацията на устройствата може да варира в зависимост от модела. Някои модели имат празно капаче върху отделението за тънко оптично устройство.

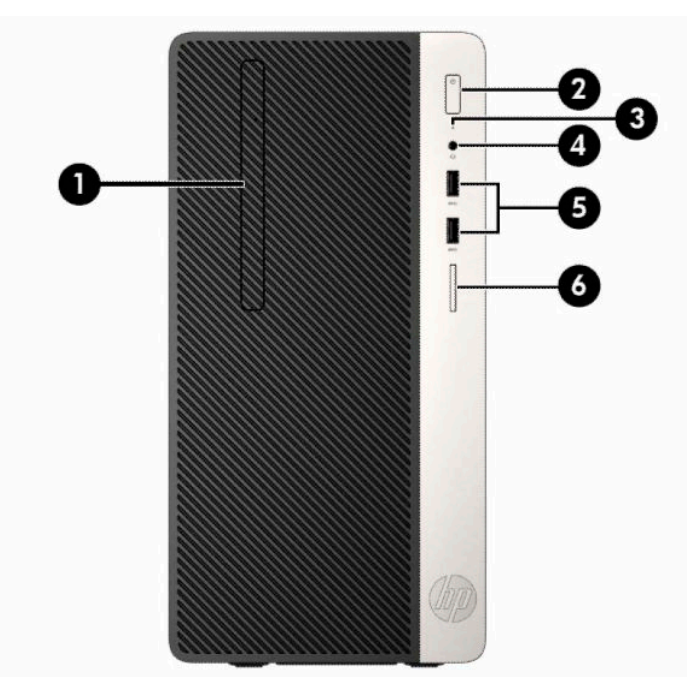

## $\mathbb{R}^{\mathbb{Z}}$  ЗАБЕЛЕЖКА: Вижте илюстрацията, която най-добре отговаря на вашия компютър.

#### **Таблица 1-1 Компоненти на лицевия панел**

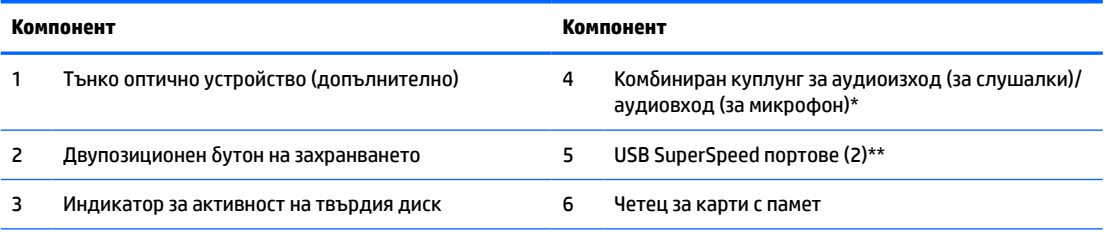

\* Когато дадено устройство е свързано към комбиниран куплунг, се показва диалогов прозорец. Изберете типа свързано устройство.

\*\* Този порт свързва USB устройство, осигурява високоскоростно прехвърляне на данни и дори когато компютърът е изключен зарежда продукти като мобилен телефон, камера, устройство за проследяване на физическата активност или интелигентен часовник.

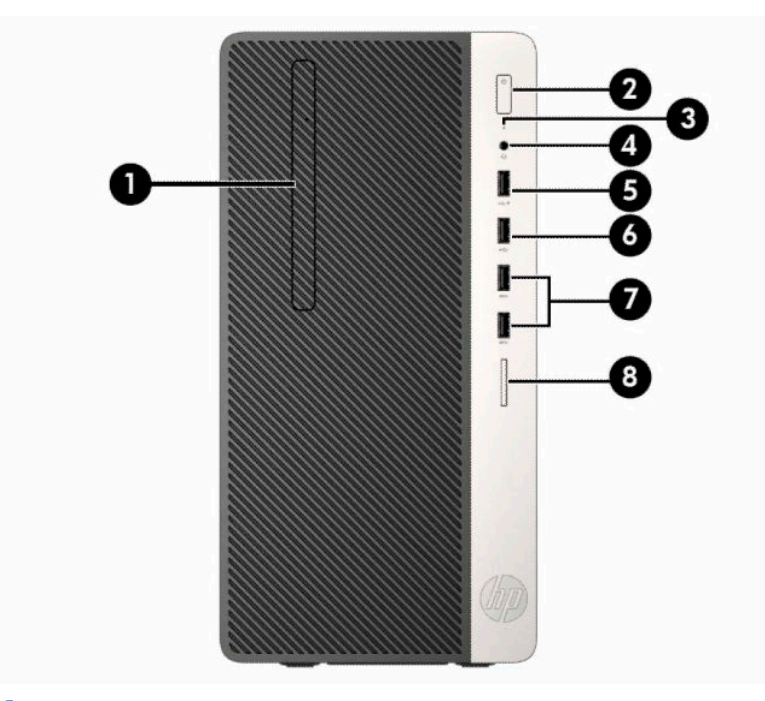

**Таблица 1-2 Компоненти на лицевия панел**

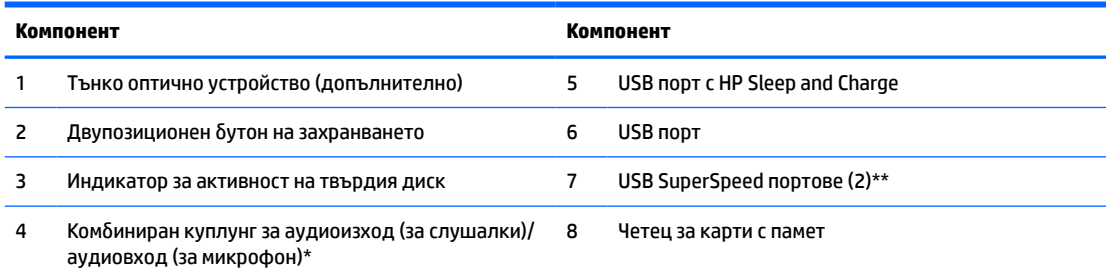

\* Когато дадено устройство е свързано към комбиниран куплунг, се показва диалогов прозорец. Изберете типа свързано устройство.

\*\* Този порт свързва USB устройство, осигурява високоскоростно прехвърляне на данни и дори когато компютърът е изключен зарежда продукти като мобилен телефон, камера, устройство за проследяване на физическата активност или интелигентен часовник.

# <span id="page-11-0"></span>**Компоненти на задния панел**

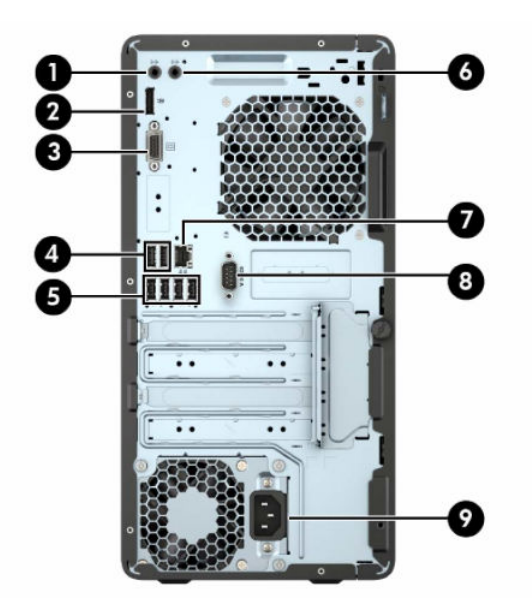

**Таблица 1-3 Компоненти на задния панел**

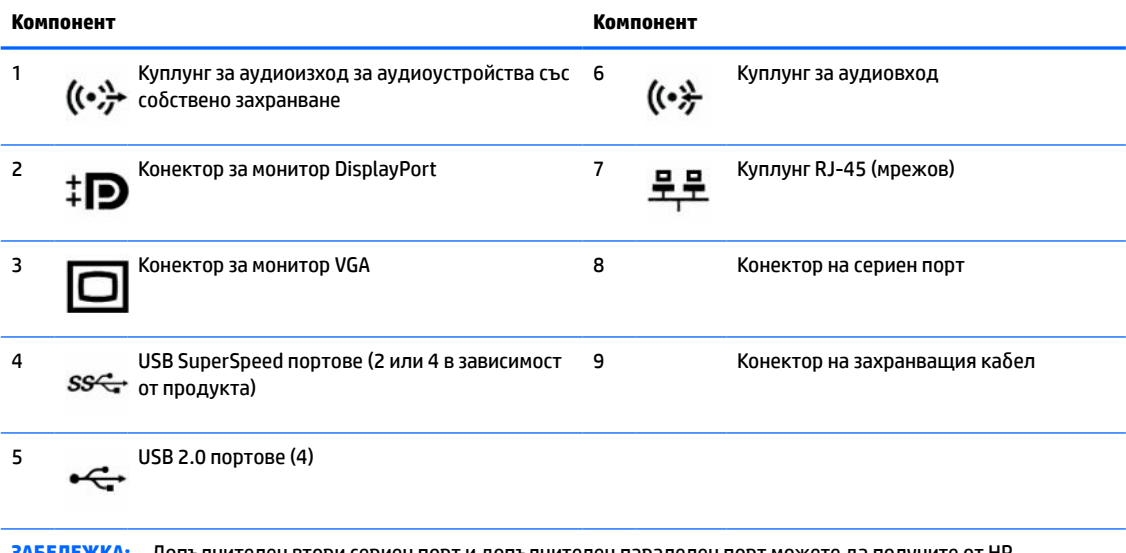

**ЗАБЕЛЕЖКА:** Допълнителен втори сериен порт и допълнителен паралелен порт можете да получите от HP.

Ако използвате USB клавиатура, HP препоръчва да свържете клавиатурата към някой от USB 2.0 портове със Събуждане от S4/S5 функция. Събуждането от S4/S5 функция се поддържа и от PS/2 конектори, ако е активирано в BIOS F10 Setup.

Когато е инсталирана графична карта в един от слотовете на системната платка, видео конекторите на графичната карта и на вградената видео карта в системната платка могат да бъдат използвани едновременно. Въпреки това, за такава конфигурация, само дисплей, свързан с дискретната графична карта, ще показва POST съобщения.

Графиките на системната платка могат да бъдат деактивирани чрез промяна на настройките в Computer Setup.

# <span id="page-12-0"></span>**Местоположение на серийния номер**

Всеки компютър има уникален сериен номер и продуктов идентификатор, които се намират от външната страна на компютъра. Пазете тези номера при необходимост от свързване с отдела за обслужване на клиенти.

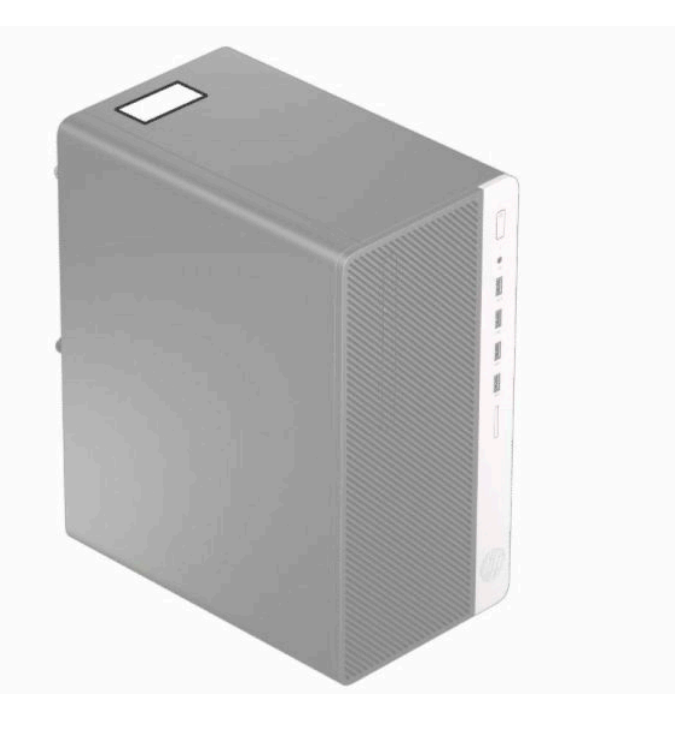

# <span id="page-13-0"></span>**2 Надграждане на хардуера**

# **Функции, свързани с обслужването**

Този компютър има функции, които улесняват надстройката и сервизното му обслужване. За много от инсталационните процедури, описани в тази глава, е необходима отвертка тип Torx T15 или плоска отвертка.

## **Бележки за внимание и предупреждения**

Преди да извършите надграждане, не забравяйте да прочетете всички приложими инструкции, бележки за внимание и предупреждение в това ръководство.

**∕∆ предупреждение!** За да намалите риска от нараняване от токов удар, горещи повърхности или пожар:

Извадете захранващия кабел от електрическия контакт и оставете вътрешните системни компоненти да се охладят, преди да ги докоснете.

Не включвайте телекомуникационни или телефонни съединители в гнездата на мрежовите платки.

Не изключвайте заземяващия щепсел на захранващия кабел. Заземяващият щепсел е важно предпазно съоръжение.

Включвайте захранващия кабел в заземен контакт, който е лесно достъпен по всяко време.

За да намалите риска от сериозно нараняване, прочетете *Ръководството за безопасност и комфорт*. В него е описано правилното разполагане на работната станция и се съдържа информация за подходящата поза, както и за здравословните и правилни работни навици на потребителите на компютри. В *Ръководството за безопасна и удобна работа* има също и важна информация за електрическата и механичната безопасност. *Ръководството за безопасна и удобна работа* може да бъде намерено в интернет на <http://www.hp.com/ergo>.

**ПРЕДУПРЕЖДЕНИЕ!** Активни и движещи се части във вътрешността.

Изключете захранването на оборудването, преди да отстраните корпуса.

Подменете и обезопасете корпуса, преди да включите оборудването отново.

**(<u>† гаджно:</u> Статичното електричество може да повреди електрическите компоненти на компютъра и** допълнителното оборудване. Преди да започнете тези процедури, се уверете, че сте се разредили от статично електричество, като докоснете за кратко заземен метален обект. Вж. [Електростатично](#page-49-0) [разреждане на страница 42](#page-49-0) за допълнителна информация.

Когато компютърът е включен към променливотоков захранващ източник, дънната платка винаги е под напрежение. Трябва да извадите захранващия кабел от контакта, преди да отворите компютъра, за да предотвратите повреждане на вътрешните компоненти.

## **Подготовка за демонтаж**

- **1.** Отстранете/освободете всички защитни механизми, които препятстват отварянето на компютъра.
- **2.** Извадете от компютъра всички сменяеми носители като компактдискове или USB флаш устройства.
- <span id="page-14-0"></span>**3.** Изключете компютъра чрез операционната система, а след което изключете и външните устройства.
- **4.** Изключете захранващия кабел от контакта и разкачете външните устройства.
- <u><sup>¶</sup> ВАЖНО:</u> Независимо дали компютърът е включен или изключен, дънната платка винаги е под напрежение докато системата е включена в работещ електрически контакт. Трябва да изключите захранващия кабел, за да предотвратите повреждане на вътрешните компоненти на компютъра.

# **Демонтиране на панела за достъп до компютъра**

- **1.** Подгответе компютъра за демонтаж. Вижте [Подготовка за демонтаж на страница 6](#page-13-0).
- **2.** Развийте крилчатия винт (1) в задната част на компютъра и след това плъзнете панела назад (2) и го извадете от компютъра (3).

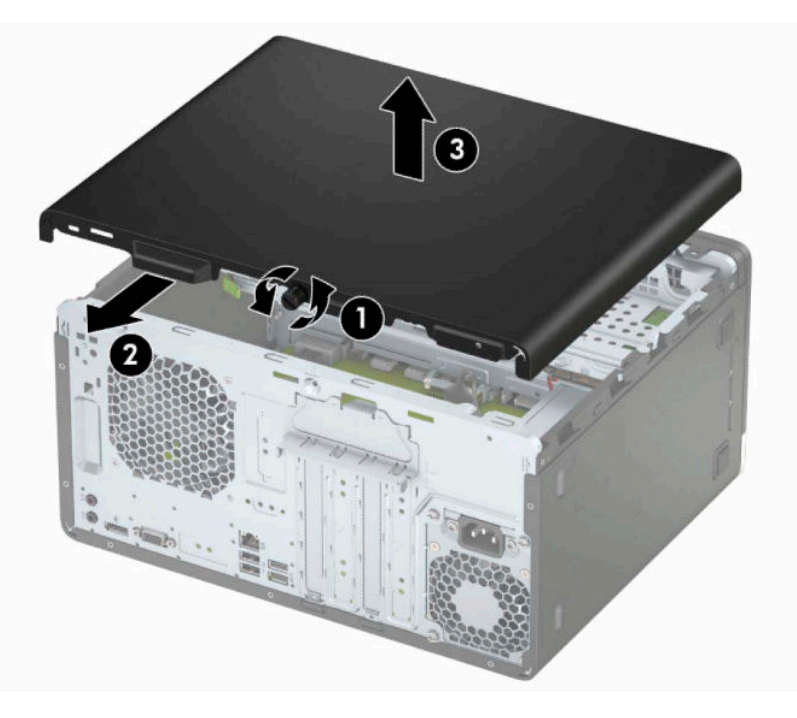

# <span id="page-15-0"></span>**Смяна на панела за достъп до компютъра**

Поставете панела върху компютъра (1), плъзнете го напред (2) и след това затегнете специалния винт (3), за да фиксирате панела на място.

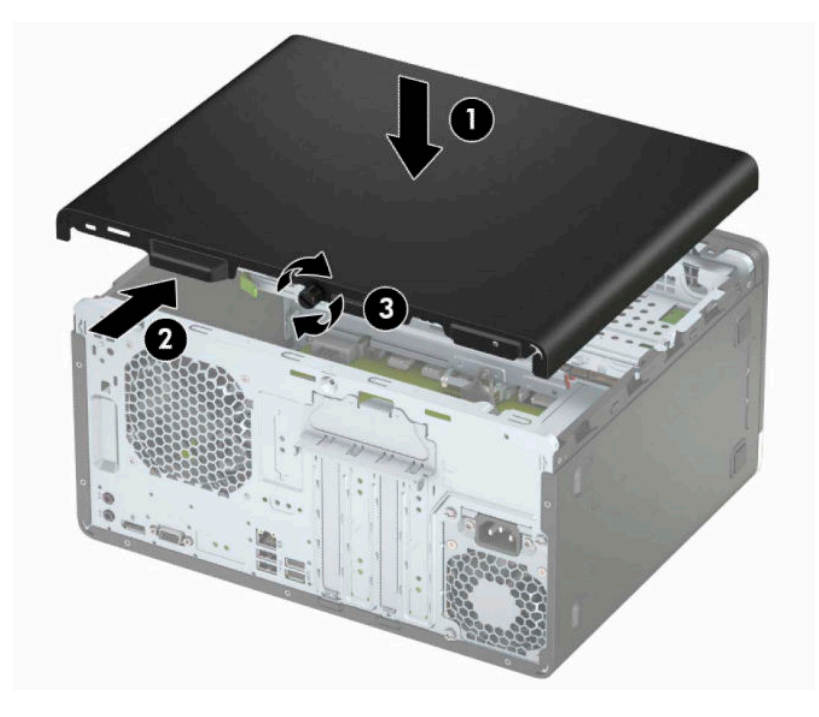

# <span id="page-16-0"></span>**Демонтиране на лицевия панел**

- **1.** Подгответе компютъра за демонтаж. Вижте [Подготовка за демонтаж на страница 6](#page-13-0).
- **2.** Извадете панела за достъп до компютъра. Вижте [Демонтиране на панела за достъп до компютъра](#page-14-0)  [на страница 7](#page-14-0).
- **3.** Повдигнете трите странични езичета на панела (1) и със завъртане свалете панела от шасито (2).

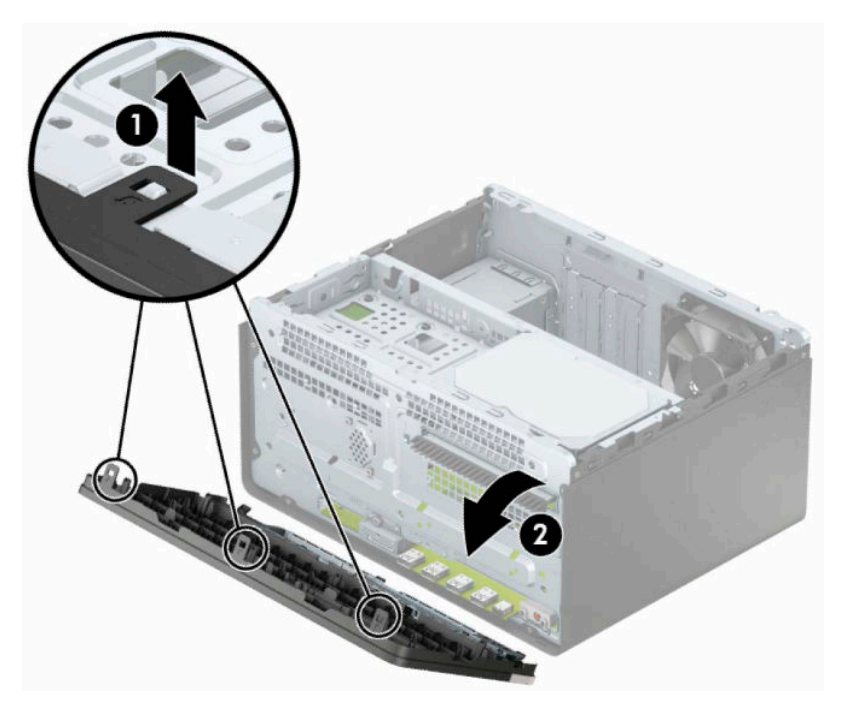

# <span id="page-17-0"></span>**Премахване на празен панел за оптично устройство**

При някои модели имат празен панел, покриващ отделението за тънко оптично устройство. Премахнете празния панел преди да инсталирате оптично устройство. За да демонтирате празния панел:

- **1.** Подгответе компютъра за демонтаж. Вижте [Подготовка за демонтаж на страница 6](#page-13-0).
- **2.** Свалете панела за достъп и предния капак на компютъра. Вижте [Демонтиране на панела за](#page-14-0) [достъп до компютъра на страница 7](#page-14-0) и [Демонтиране на лицевия панел на страница 9](#page-16-0).
- **3.** За да демонтирате празното капаче, натиснете нагоре долното езиче (1), натиснете надолу горното езиче от дясната страна на празното капаче (2) и със завъртане го отделете от предната част на панела (3), а след това го извадете от лицевия панел.

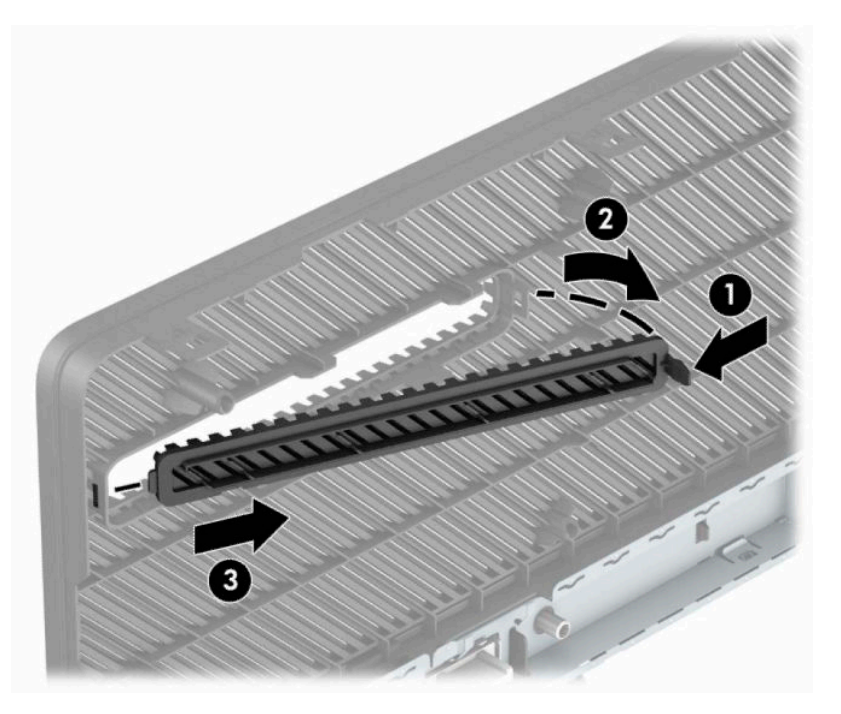

# <span id="page-18-0"></span>**Смяна на лицевия панел**

Вмъкнете трите езичета на долния край на панела в правоъгълните отвори на шасито (1) и след това завъртете горния край на панела към шасито (2), докато щракне на място.

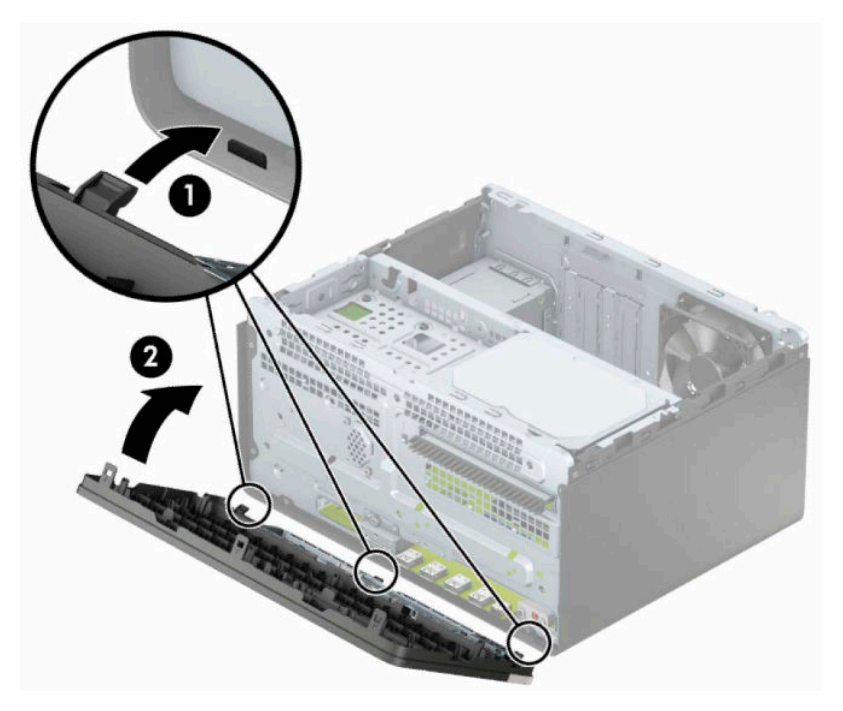

# <span id="page-19-0"></span>**Конектори на системната платка**

Вижте следната илюстрация и таблица, за да разпознаете съединителите на системната платка за вашия модел.

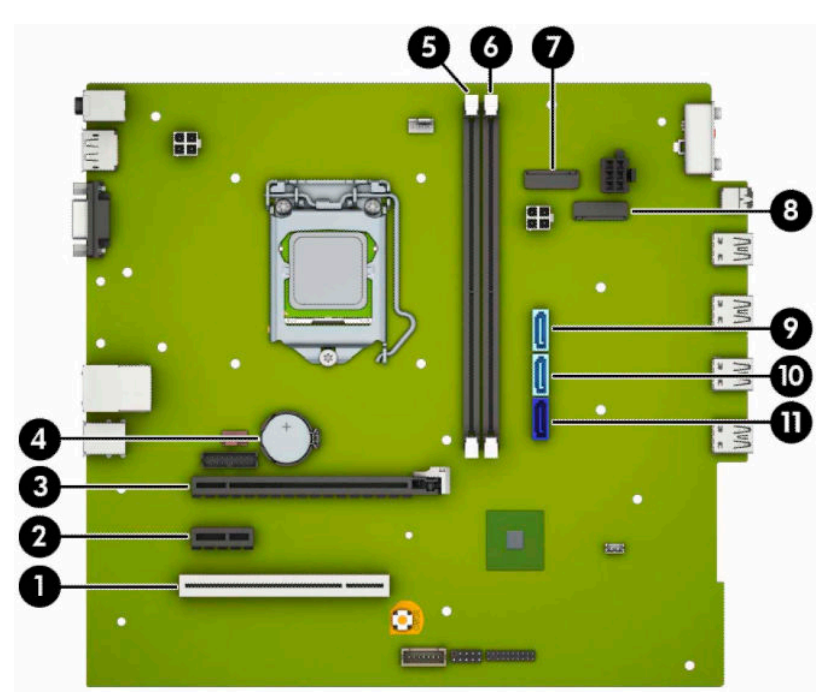

**Таблица 2-1 Конектори на системната платка**

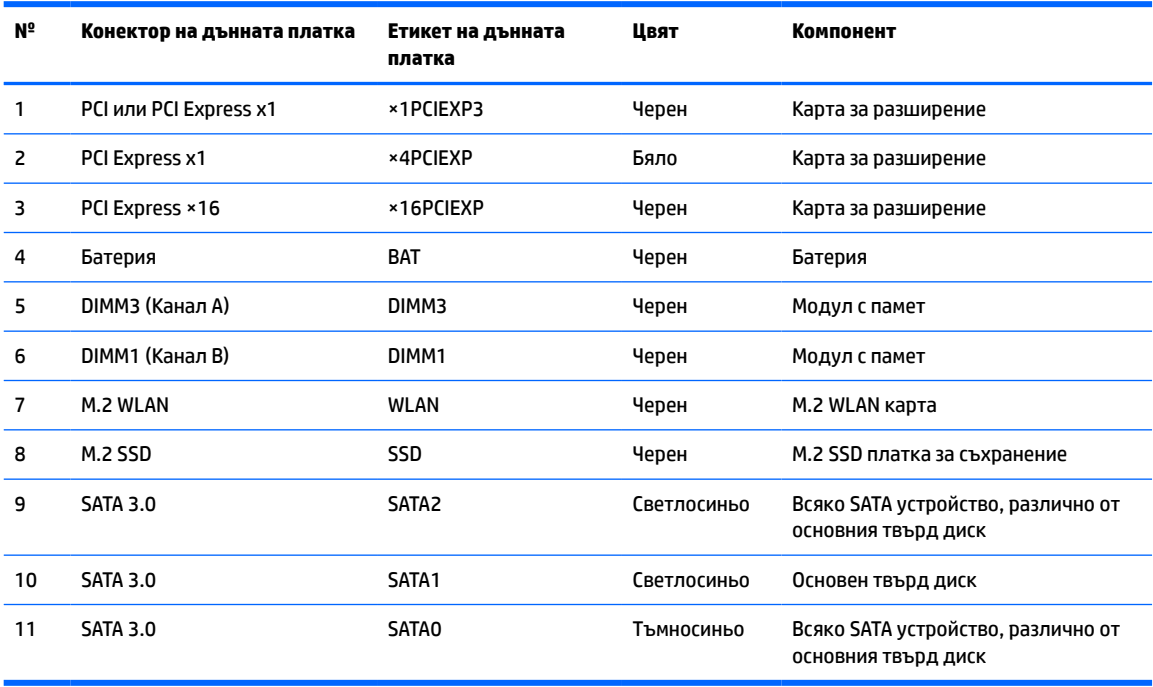

# <span id="page-20-0"></span>**Надграждане на системна памет**

Компютърът е оборудван с двустранни модули (DIMM) синхронна динамична памет с произволен достъп и удвоена скорост на предаване на данни, тип 4 (DDR4-SDRAM).

Гнездата за памет на дънната платка имат поне по един предварително инсталиран модул с памет. Максималното количество памет, което можете да поставите на дънната платка, е 32 GB, конфигурирана в режим на високопроизводителен двуканален достъп.

За правилната работа на системата, DIMM модулите трябва да отговарят на следните спецификации:

- Стандартни с 288 крачета
- Небуферирани, без ECC, съвместими с PC4-21300 DDR4-2666 MHz
- 1,2-волтови DDR4-SDRAM модули с памет
- Закъснение на CAS 15 DDR4 2133 MHz (синхронизация 15-15-15)
- Задължителна информация по JEDEC SPD информация

Компютърът поддържа следните:

- Технологии на памет без ECC 512 MB, 1 GB, 2 GB, 4 GB и 8 GB
- Едностранни и двустранни модули памет
- Модули с памет, съставени от ×8 и ×16 DDR устройства; не се поддържат модули с памет, съставени от ×4 SDRAM

**345 ЕЛЕЖКА:** Системата няма да работи изправно, ако монтирате неподдържани модули с памет.

#### **Поставяне на модул с памет**

На системната платка има две гнезда на паметта, по едно на канал. Сокетите са обозначени с DIMM1 и DIMM3. Гнездото DIMM1 работи на канал за памет В. Гнездото DIMM3 работи на канал за памет А.

Системата автоматично ще работи в едноканален, двуканален или гъвкав режим, според разполагането на DIMM модулите.

- **ЗАБЕЛЕЖКА:** Конфигурации с единичен канал и небалансирана двуканална памет могат да доведат до влошена графична производителност.
	- Системата ще работи в едноканален режим, ако са запълнени DIMM гнездата само от едната страна.
	- Системата ще работи в по-производителния двуканален режим, ако общият капацитет на паметта на DIMM модулите в канал A е равен на този на DIMM модулите в канал B. Технологията и ширината на самите платки обаче може да са различни според каналите. Ако в канал A например има два DIMM модула от по 1 GB, а в канал B има един DIMM модул от 2 GB, системата ще работи в двуканален режим.
	- Системата ще работи в "гъвкав" режим, ако общата памет на DIMM модулите в канал A не е равна на общата памет на DIMM модулите в канал В. В "гъвкав" режим каналът с най-малко памет определя общия обем на паметта, зададена като двуканална, а останалата част се задава като едноканална. За да се постигне оптимална скорост, каналите трябва да се балансират така, че най-големият обем памет да се разпредели между двата канала. Ако в един канал има повече памет от другия, по-голямата памет трябва да се постави в Канал A. Например, ако поставяте в цоклите един 2 GB DIMM модул и три 1 GB DIMM модула, в Канал A трябва да се постави 2 GB DIMM

модула и един 1 GB DIMM модул, а в Канал B трябва да се поставят другите два 1 GB DIMM модула. При тази конфигурация 4 GB ще работят двуканално, а 1 GB – едноканално.

● При всеки режим максималната оперативна скорост се определя от най-бавния DIMM модул в системата.

**ВАЖНО:** Трябва да изключите захранващия кабел и да изчакате около 30 секунди захранването да отпадне, преди да добавяте или изваждате модули с памет. Независимо дали компютърът е включен или изключен, модулите с памет винаги са под напрежение докато компютърът е включен в работещ електрически контакт. Добавянето или изваждането на модули с памет, докато са под напрежение, може напълно да повреди модулите с памет или системната платка.

Гнездата за модули с памет имат позлатени метални контакти. Когато надграждате паметта, важно е да ползвате модули с памет с позлатени метални контакти, за да се избегне корозия и/или окисляване в резултат на контакта между несъвместими един с друг метали.

Статичното електричество може да повреди електронните компоненти на компютъра и допълнителните платки. Преди да започнете тези процедури, се уверете, че сте се разредили от статично електричество, като докоснете за кратко заземен метален обект. За повече информация вж. [Електростатично разреждане на страница 42.](#page-49-0)

При работата с модул с памет внимавайте да не докоснете контактите му. Докосването им може да повреди модула.

- **1.** Подгответе компютъра за демонтаж. Вижте [Подготовка за демонтаж на страница 6](#page-13-0).
- **ВАЖНО:** Трябва да изключите захранващия кабел и да изчакате около 30 секунди захранването да отпадне, преди да добавяте или изваждате модули с памет. Независимо дали компютърът е включен или изключен, модулите с памет винаги са под напрежение докато компютърът е включен в работещ електрически контакт. Добавянето или изваждането на модули с памет, докато са под напрежение, може напълно да повреди модулите с памет или дънната платка.
- **2.** Извадете панела за достъп на компютъра. Вижте [Демонтиране на панела за достъп до компютъра](#page-14-0)  [на страница 7](#page-14-0).
- **ПРЕДУПРЕЖДЕНИЕ!** За да намалите опасността от нараняване от горещи повърхности, оставете вътрешните компоненти да се охладят преди да ги докоснете.

<span id="page-22-0"></span>**3.** Отворете двете ключалки (1) на гнездото за модула с памет и пъхнете модула с памет в гнездото (2). Натиснете модула надолу в гнездото, докато щракне на място. Уверете се, че ключалките са в затворено положение (3).

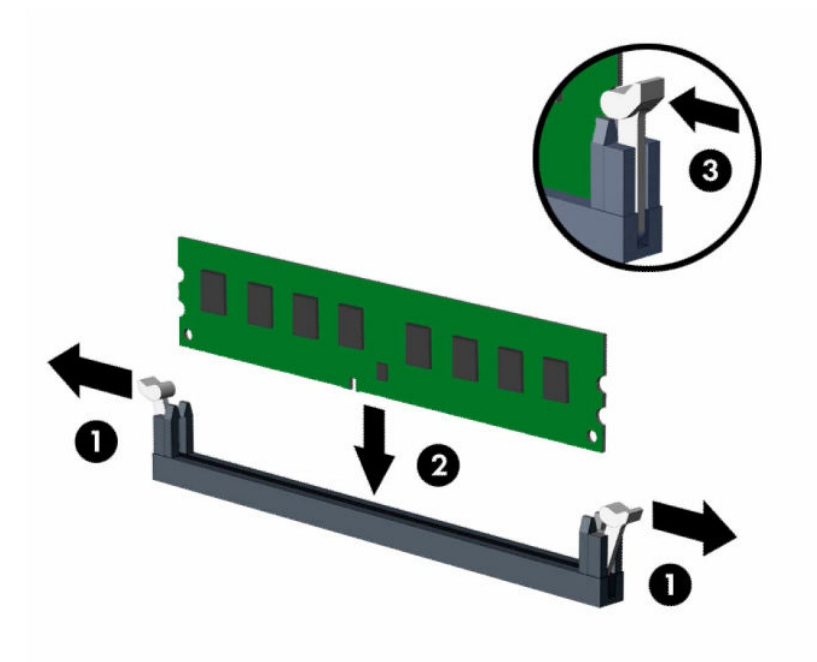

**ЗАБЕЛЕЖКА:** Модулът с памет може да се инсталира само по един начин. Прорезът на модула трябва да съвпадне с този на гнездото.

Поставете черните DIMM гнезда преди белите DIMM гнезда.

За максимална производителност поставете гнездата така, че капацитетът на паметта да се разпредели възможно най-равномерно между канал А и канал B.

- **4.** Повторете стъпка 3, за да инсталирате още модули.
- **5.** Сменете панела за достъп до компютъра.
- **6.** Свържете отново захранващия кабел и външните устройства и включете компютъра. Компютърът трябва автоматично да разпознае допълнителната памет.
- **7.** Заключете защитните устройства, които са били освободени при изваждането на панела за достъп.

### **Демонтиране или монтиране на платка за разширение**

Компютърът разполага с три гнезда за разширение PCI Express ×1 и едно гнездо за разширение PCI Express ×16.

**Э забележка:** В гнездото PCI Express ×16 можете да инсталирате карта за разширение PCI Express ×1, ×8 или ×16.

За конфигурации с две графични карти, първата (основната) карта трябва да бъде инсталирана в гнездото PCI Express ×16.

За да извадите, замените или добавите платка за разширение:

- **1.** Подгответе компютъра за демонтаж. Вижте [Подготовка за демонтаж на страница 6](#page-13-0).
- **2.** Извадете панела за достъп до компютъра. Вижте [Демонтиране на панела за достъп до компютъра](#page-14-0)  [на страница 7](#page-14-0).
- **3.** Завъртете ключа за освобождаване на капака на слота до отворено положение.

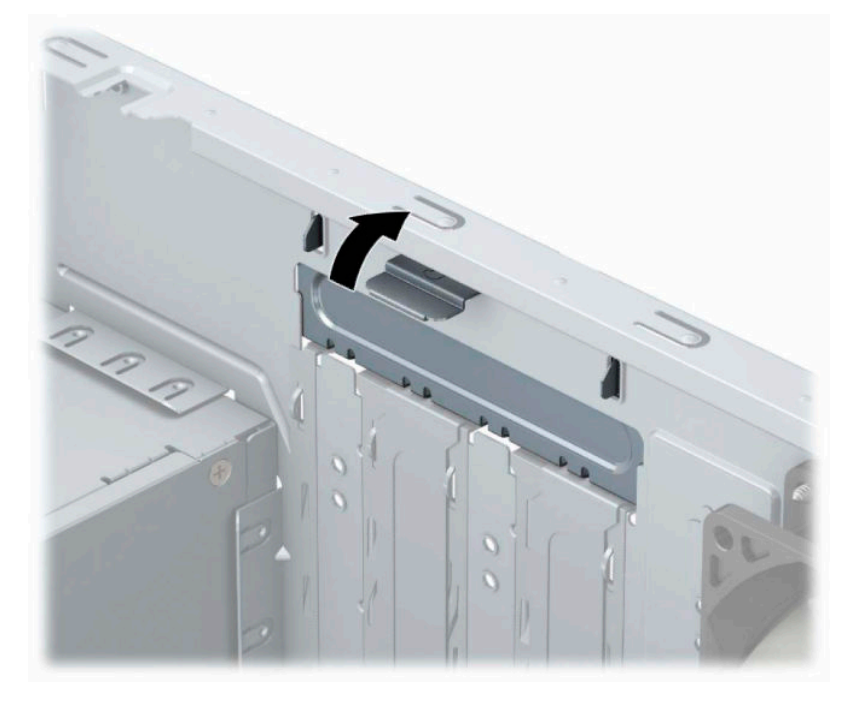

- **4.** Открийте подходящия празен цокъл за разширение върху системната платка и съответния му слот за разширение в задната част на шасито.
- **5.** Преди поставянето на платка за разширение извадете предпазителя от слота за разширение или платката, ако има такава.
	- **ЗАБЕЛЕЖКА:** Преди да извадите инсталирана платка за разширение, изключете всички свързани към нея кабели.
		- **а.** Ако монтирате карта за разширение в свободно гнездо, трябва да плъзнете един от капаците на слота за разширение нагоре и навън от шасито или да използвате плоска отвертка, за да отделите един от металните щитове на задния панел, който покрива слота за разширение. Уверете се, че сте премахнали съответния щит за картата за разширение, която монтирате.

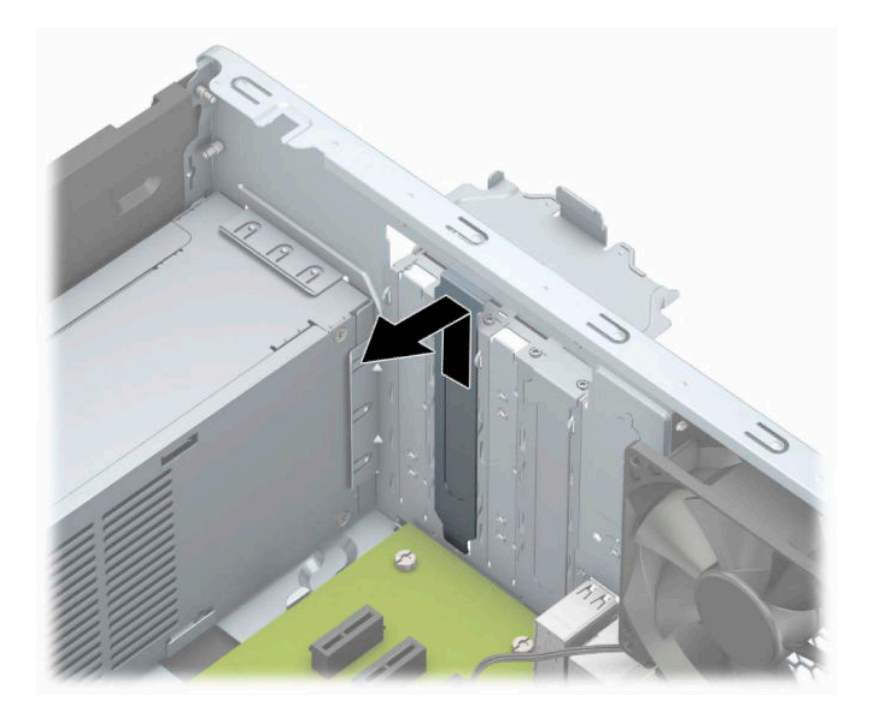

**б.** Ако демонтирате платка PCI Express ×1, хванете я от двете страни и внимателно я раздвижете, докато контактните изводи се освободят от гнездото. Повдигнете картата (1) право нагоре, а след това и извън шасито (2), за да я извадите от компютъра. Внимавайте да не одраскате платката на други компоненти.

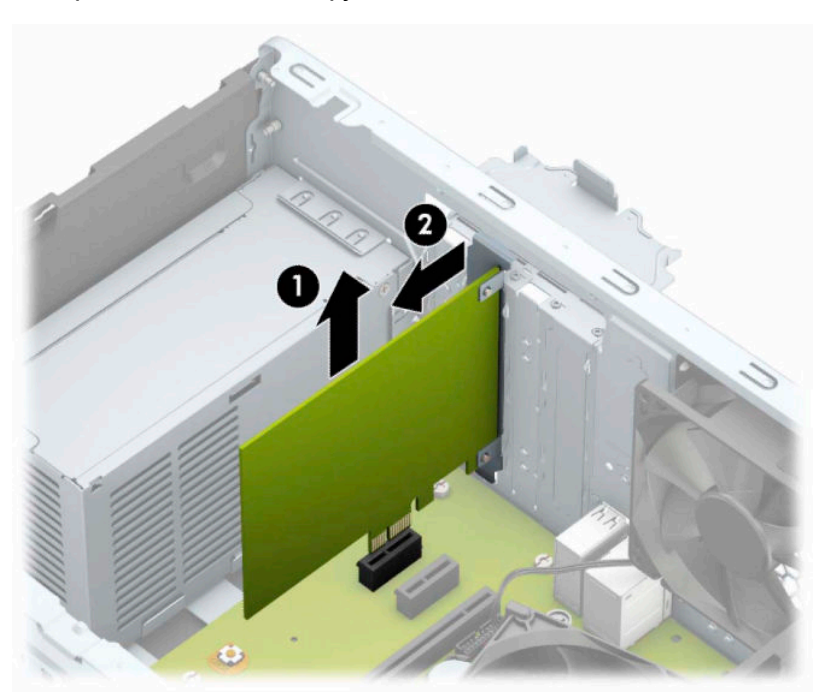

**в.** Ако изваждате карта PCI Express ×16, дръпнете лоста за задържане от задната страна на гнездото за разширение, като го отдалечите от платката, и внимателно раздвижете платката, докато конекторите се освободят от гнездото. Повдигнете платката право нагоре, а след това и извън шасито, за да я извадите от компютъра. Внимавайте да не одраскате платката на други компоненти.

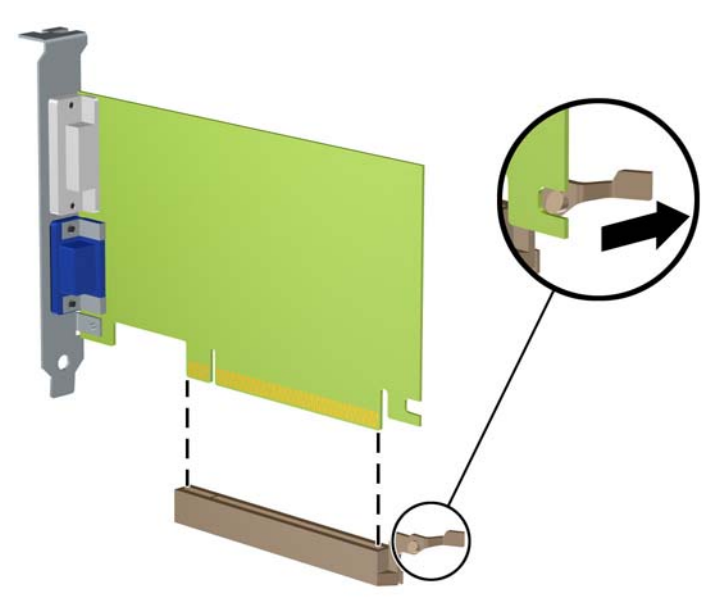

- **6.** Съхранявайте извадената платка в антистатичната опаковка.
- **7.** Ако няма да инсталирате нова платка за разширение, поставете предпазител в слота за разширение, за да го затворите.
- **ВНИМАНИЕ:** След като извадите платката за разширение, трябва да поставите на нейно място нова карта или капаче на слота за разширение, за да осигурите изправно охлаждане на вътрешните компоненти по време на работа.

**8.** За да монтирате нова платка за разширение, дръжте я точно над слота за разширение на системната платка, след това я преместете към задната част на шасито (1), така че долната част на скобата на самата платка да се плъзне в малкия слот на шасито. Натиснете платката надолу в слота за разширение на дънната платка (2).

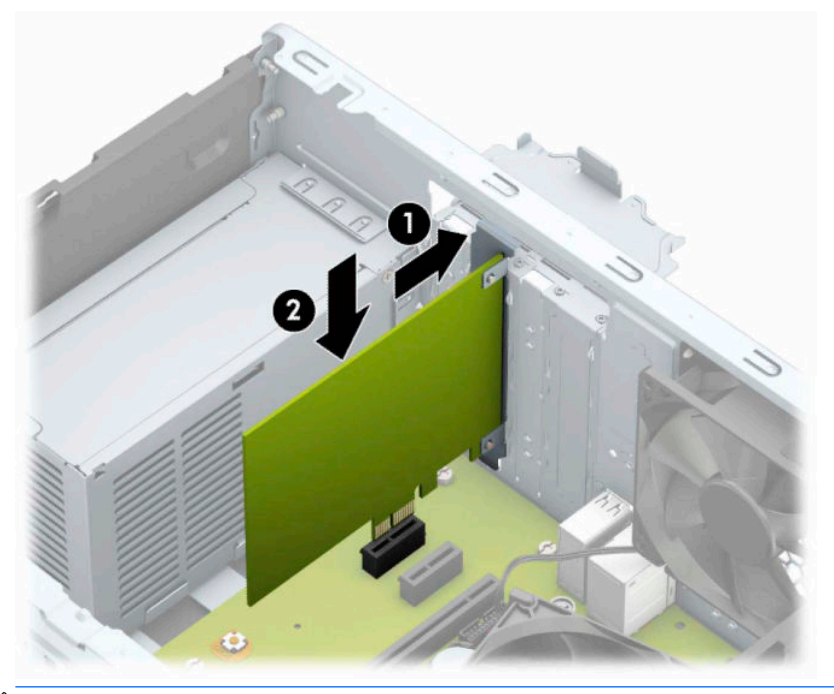

- **Эльележка:** Когато монтирате карта за разширение, натиснете я добре надолу, така че целият конектор да легне правилно в гнездото за картата за разширение.
- **9.** Завъртете обратно фиксатора на капака на слота на място, за да закрепите картата за разширение.

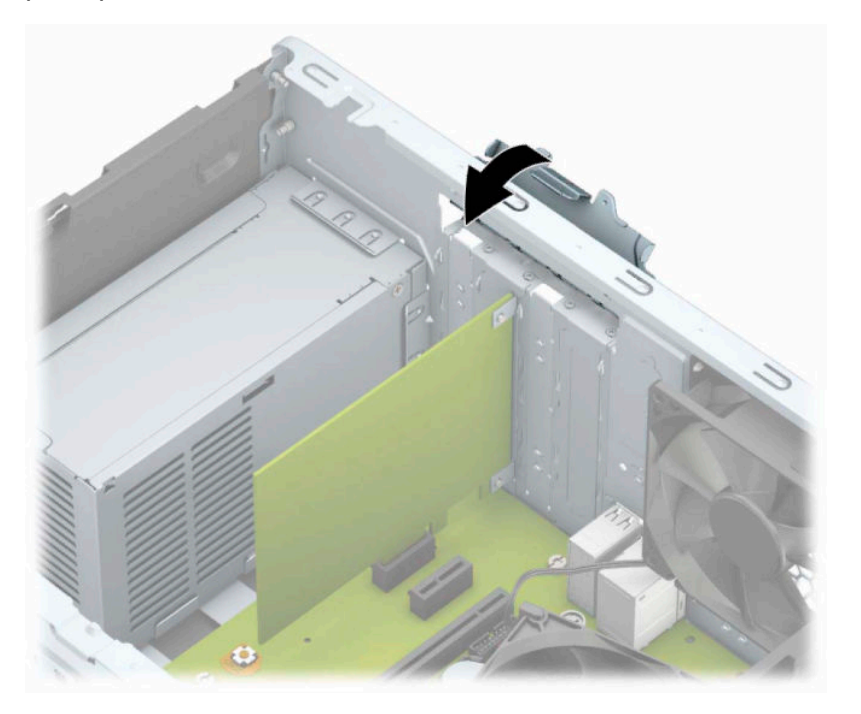

- <span id="page-27-0"></span>**10.** Свържете външните кабели с инсталираната платка, ако има такива. Свържете вътрешните кабели към системната платка, ако има такива.
- **11.** Затворете панела за достъп до компютъра.
- **12.** Свържете отново захранващия кабел и външните устройства и включете компютъра.
- **13.** Поставете отново всички защитни механизми, които са били освободени при махането на панела за достъп.
- **14.** Ако е нужно, преконфигурирайте компютъра.

# **Разположение на устройствата**

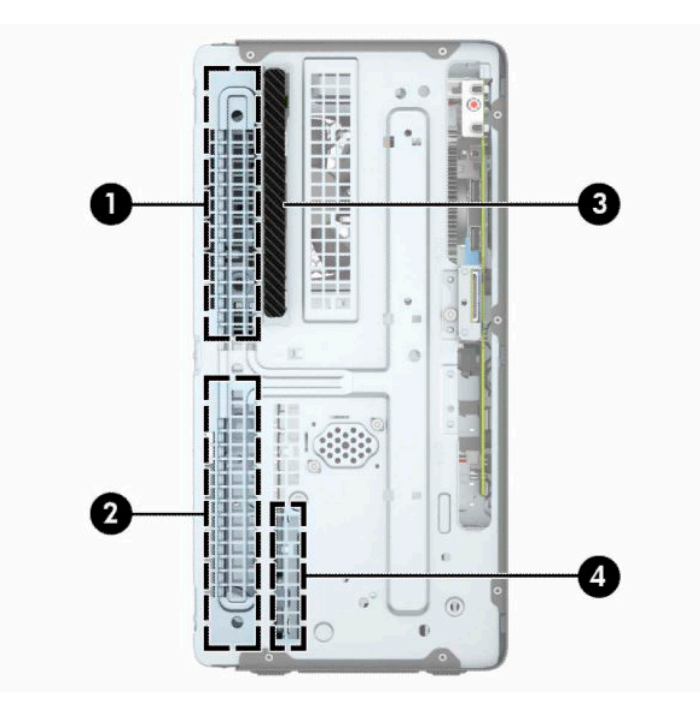

**Таблица 2-2 Разположение на устройствата**

#### **Компонент**

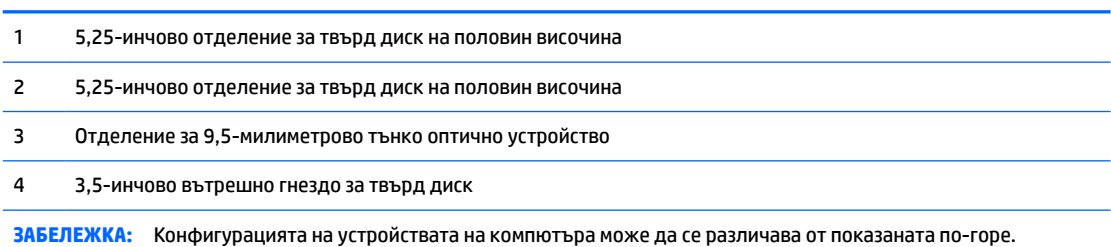

За да проверите типа и размера на инсталираните на компютъра запаметяващи устройства, изпълнете Computer Setup (Настройка на компютъра).

# <span id="page-28-0"></span>**Изваждане и монтиране на дискови устройства**

Когато монтирате допълнителни устройства, следвайте тези указания:

- Основния Сериен ATA (SATA) твърд диск трябва да се свърже с тъмносиния основен SATA конектор на дънната платка, обозначен като SATA0.
- Свържете допълнителните твърди дискове и оптичните устройства към един от светлосините SATA конектори на дънната платка (означени като SATA1 и SATA2).

**ВАЖНО:** За да предотвратите загуба на данни и повреда на компютъра или на устройство:

Ако монтирате или изваждате устройство, изключете надлежно операционната система, изключете компютъра и извадете захранващия кабел. Не изваждайте устройство, докато компютърът е включен или е в режим на готовност.

Преди да боравите с устройство, се уверете, че сте се разредили от статично електричество. Избягвайте да докосвате конектора докато държите устройството. За повече информация относно предотвратяването на повреди от статично електричество вижте [Електростатично разреждане](#page-49-0) [на страница 42.](#page-49-0)

С устройството трябва да се борави внимателно; не го изпускайте.

Не използвайте прекомерна сила при поставяне на устройство.

Избягвайте излагането на твърдия диск на течности, на екстремни температури или на изделия със силни магнитни полета, например монитори или високоговорители.

Ако устройството трябва да се изпрати по пощата, поставете го в специална мехуреста торбичка или друга защитна опаковка и го надпишете "Чупливо: Да се борави внимателно."

#### **Демонтиране на 9,5-милиметрово тънко оптично устройство**

- **1.** Подгответе компютъра за демонтаж. Вижте [Подготовка за демонтаж на страница 6](#page-13-0).
- **2.** Извадете панела за достъп до компютъра. Вижте [Демонтиране на панела за достъп до компютъра](#page-14-0)  [на страница 7](#page-14-0).

**3.** Извадете захранващия кабел (1) и кабела за данни (2) от задната част на оптичното устройство.

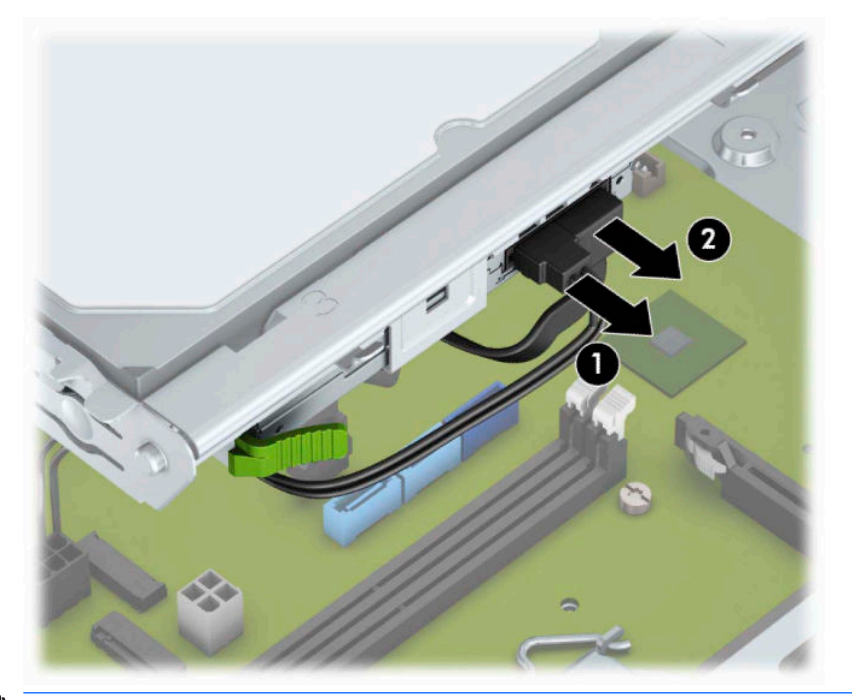

- $\Box$  <mark>ВАЖНО:</mark> Когато отстранявате кабелите, издърпайте палеца или конектора вместо самия кабел, за да предотвратите повреда на кабела.
- **4.** Натиснете лостчето за освобождаване от задната страна на устройството (1) и след това плъзнете устройството през предния панел (2).

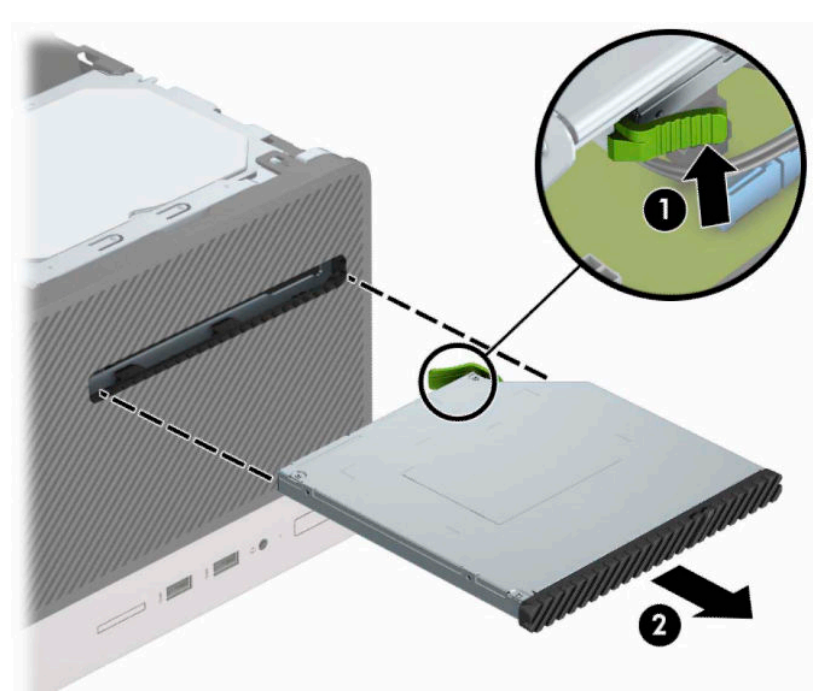

#### <span id="page-30-0"></span>**Инсталиране на 9,5-милиметрово тънко оптично устройство**

- **1.** Подгответе компютъра за демонтаж. Вижте [Подготовка за демонтаж на страница 6](#page-13-0).
- **2.** Извадете панела за достъп до компютъра. Вижте [Демонтиране на панела за достъп до компютъра](#page-14-0)  [на страница 7](#page-14-0).
- **3.** Ако монтирате тънко оптично устройство в отделение, покрито с празен панел, отстранете лицевия панел и след това отстранете празния панел. За допълнителна информация вж. [Премахване на празен панел за оптично устройство на страница 10](#page-17-0).
- **4.** Следвайте инструкциите за демонтиране на оптичното устройство, ако има монтирано такова. Вижте [Демонтиране на 9,5-милиметрово тънко оптично устройство на страница 21.](#page-28-0)
- **5.** Изравнете малкия щифт на ключа за освобождаване с малката дупчица отстрани на устройството и натиснете силно ключа в устройството.

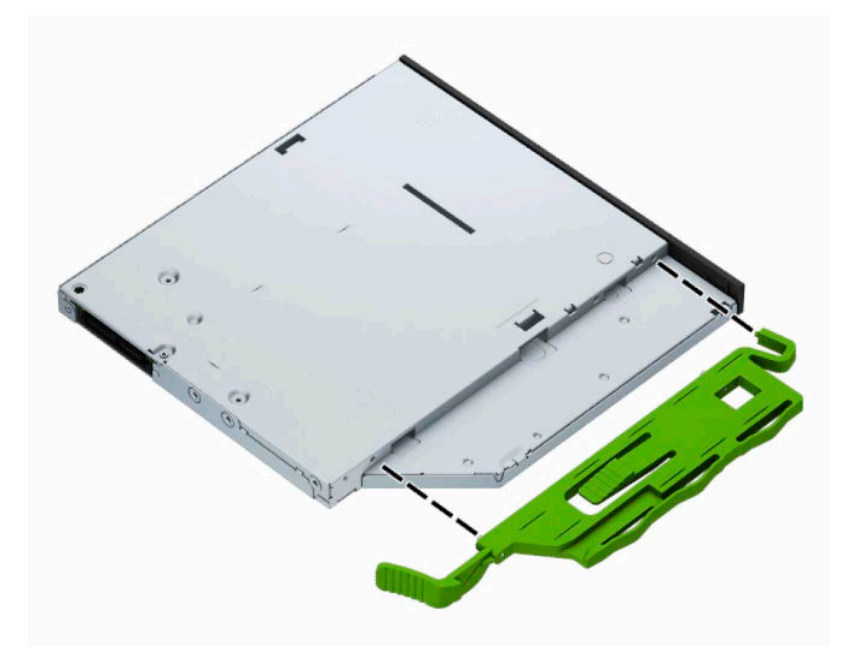

**6.** Плъзнете оптичното устройство през лицевия панел (1) докрай в отделението, така че зеления ключ да се фиксира към рамката на шасито (2).

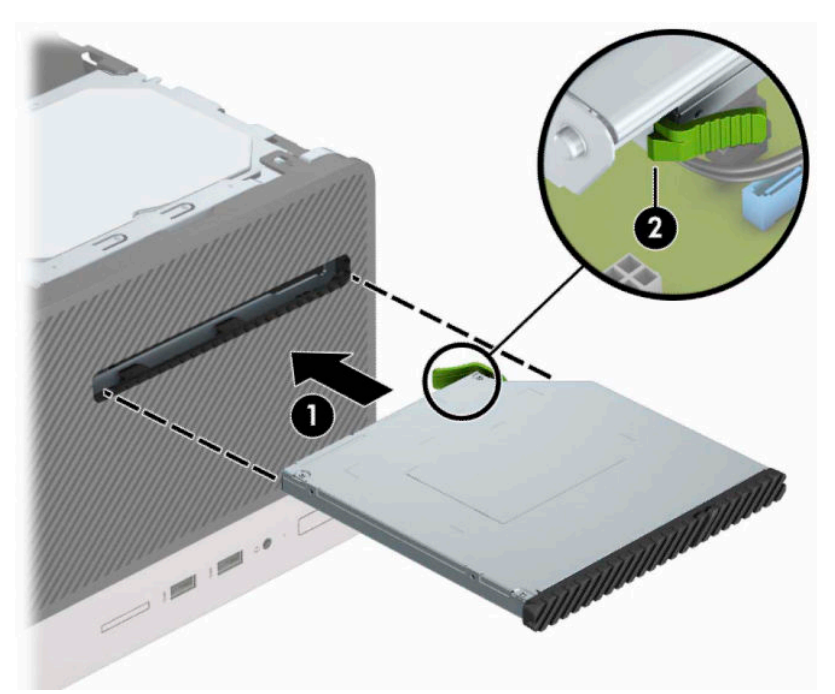

**7.** Свържете захранващия кабел (1) и кабела за данни (2) към задната част на оптичното устройство.

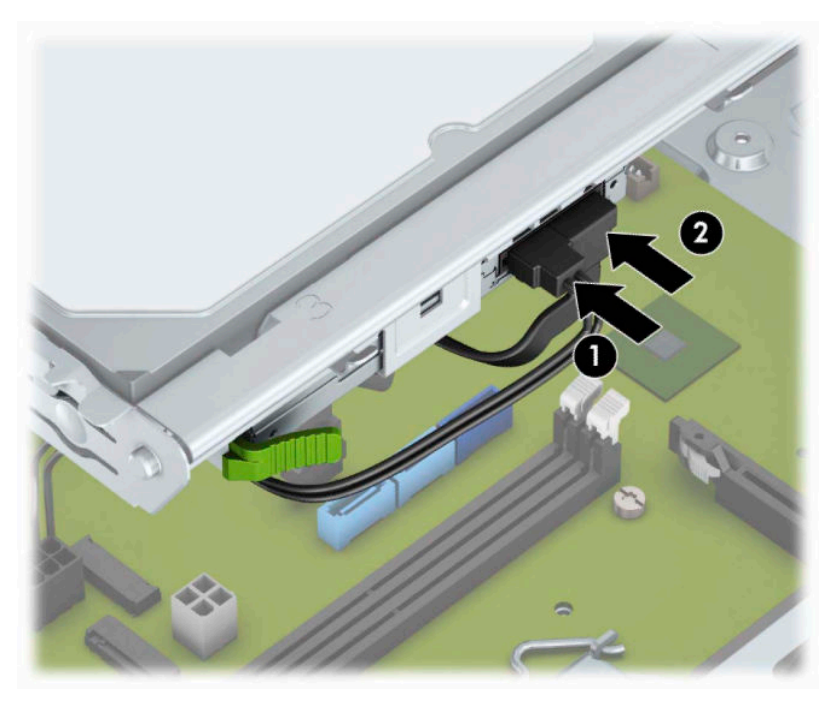

- **8.** Ако монтирате ново устройство, свържете другия край на кабела за данни към един от светлосините SATA конектори на дънната платка (обозначени със SATA1 и SATA2).
- **9.** Поставете отново лицевия панел, ако е бил демонтиран.
- **10.** Сменете панела за достъп до компютъра.
- <span id="page-32-0"></span>**11.** Свържете отново захранващия кабел и външните устройства и включете компютъра.
- **12.** Поставете отново всички защитни механизми, които са били освободени при махането на панела за достъп на компютъра.

### **Демонтиране на 3,5-инчов твърд диск**

**ЗАБЕЛЕЖКА:** Преди да извадите стария твърд диск, трябва да направите резервно копие на данните от него, за да можете да ги прехвърлите на новия твърд диск.

- **1.** Подгответе компютъра за демонтаж. Вижте [Подготовка за демонтаж на страница 6](#page-13-0).
- **2.** Извадете панела за достъп до компютъра. Вижте [Демонтиране на панела за достъп до компютъра](#page-14-0)  [на страница 7](#page-14-0).
- **3.** Извадете захранващия кабел (1) и кабела за данни (2) от задната част на твърдия диск.

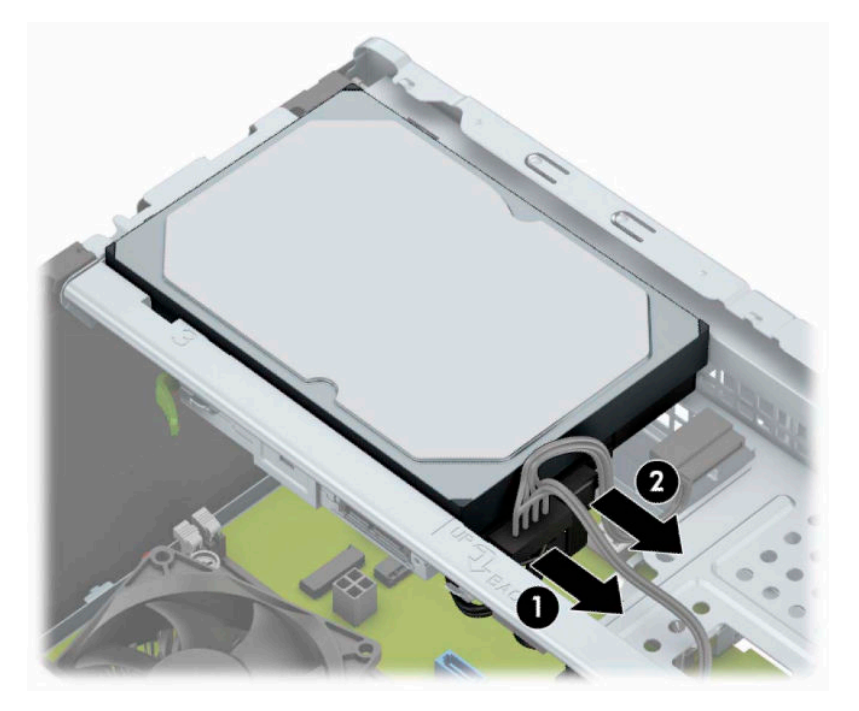

<span id="page-33-0"></span>**4.** Демонтирайте монтажните винтове (1) и издърпайте дисковото устройство нагоре и извън клетката (2).

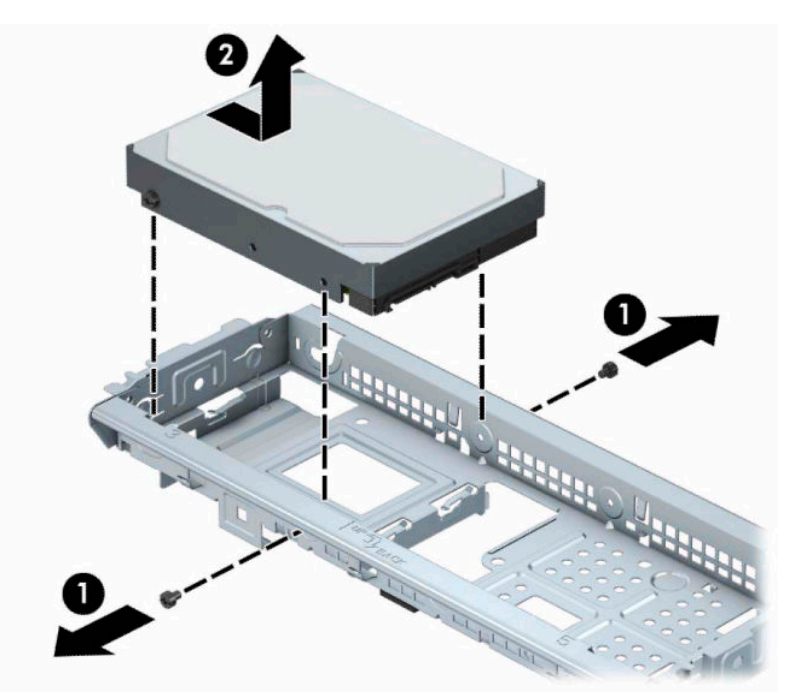

### **Монтиране на вътрешен 3,5-инчов твърд диск**

- **1.** Подгответе компютъра за демонтаж. Вижте [Подготовка за демонтаж на страница 6](#page-13-0).
- **2.** Извадете панела за достъп до компютъра. Вижте [Демонтиране на панела за достъп до компютъра](#page-14-0)  [на страница 7](#page-14-0).

**3.** Свалете дисковото устройство в клетката и го плъзнете в положение (1), а след това използвайте монтажните винтове, демонтирани от старото дисково устройство, за да инсталирате новия диск (2).

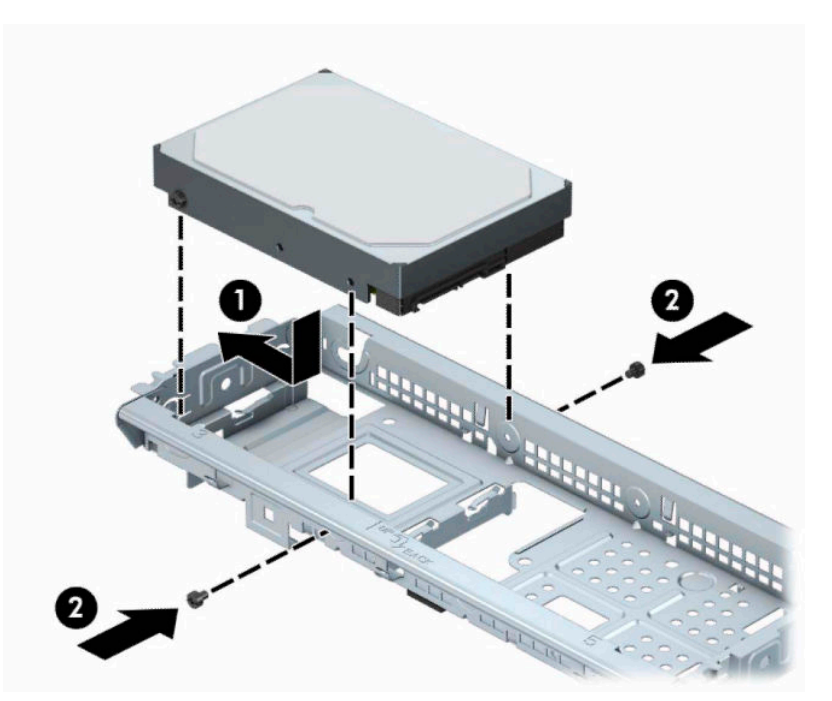

**4.** Свържете захранващия кабел (1) и кабела за данни (2) към задната част на твърдия диск.

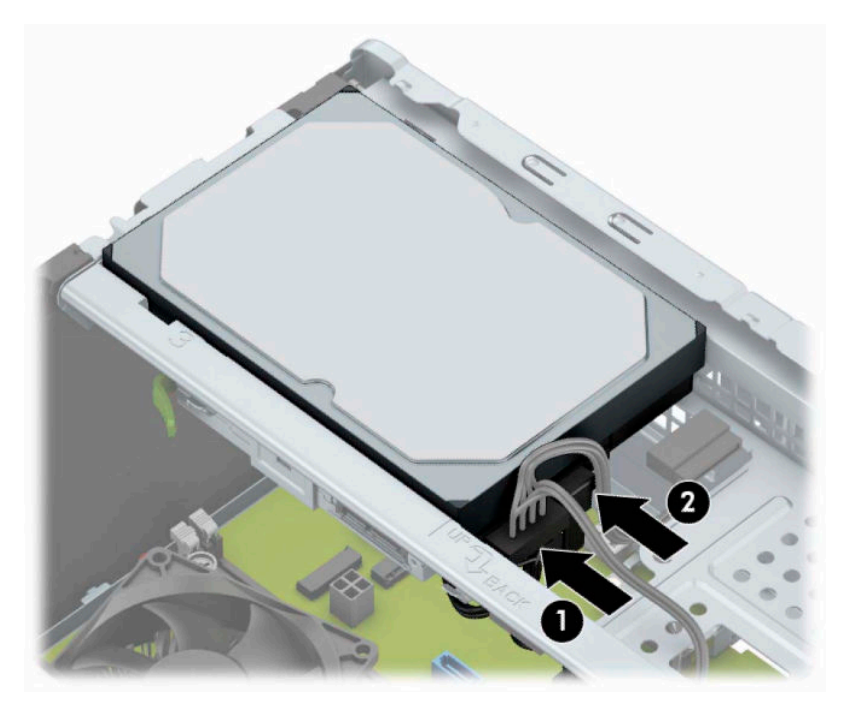

- **5.** Ако инсталирате нов твърд диск, свържете противоположния край на кабела за данни към съответния съединител на дънната платка.
	- **ЗАБЕЛЕЖКА:** Трябва да свържете кабела за данни за основния твърд диск към тъмносиния конектор, обозначен със SATA0, за да се избегнат проблеми с работата на твърдия диск. Ако добавяте втори твърд диск, свържете кабела за данни към един от светлосините SATA конектори.
- <span id="page-35-0"></span>**6.** Сменете панела за достъп до компютъра.
- **7.** Свържете отново захранващия кабел и външните устройства и включете компютъра.
- **8.** Поставете отново всички защитни механизми, които са били освободени при махането на панела за достъп на компютъра.

### **Демонтиране на 2,5-инчов твърд диск**

- **ЗАБЕЛЕЖКА:** Преди да извадите стария твърд диск, трябва да направите резервно копие на данните от него, за да можете да ги прехвърлите на новия твърд диск.
	- **1.** Подгответе компютъра за демонтаж. Вижте [Подготовка за демонтаж на страница 6](#page-13-0).
	- **2.** Извадете панела за достъп до компютъра. Вижте [Демонтиране на панела за достъп до компютъра](#page-14-0)  [на страница 7](#page-14-0).
	- **3.** Извадете захранващия кабел (1) и кабела за данни (2) от задната част на твърдия диск.

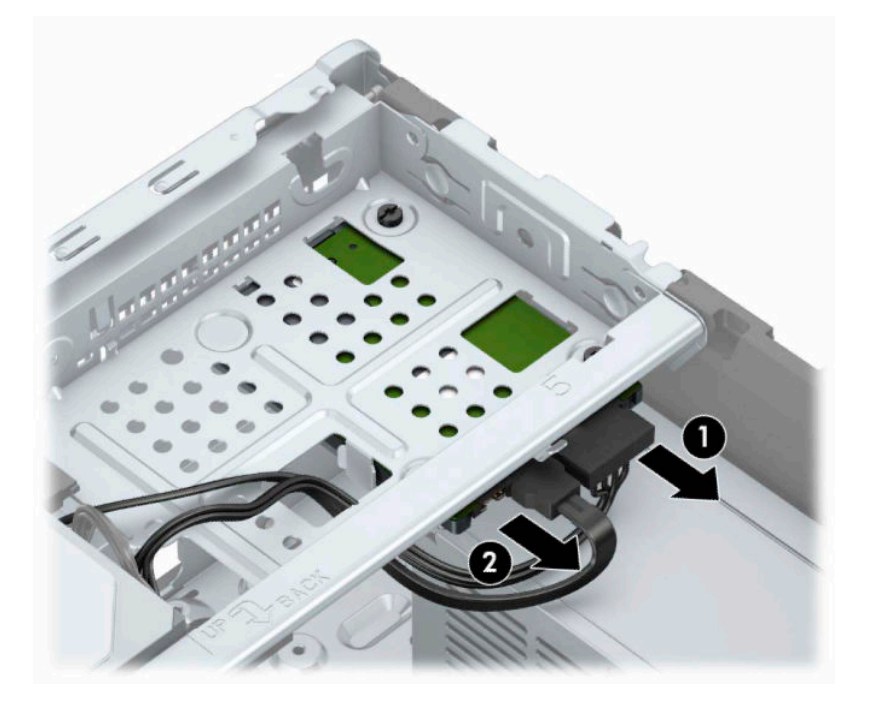

<span id="page-36-0"></span>**4.** Демонтирайте трите монтажни винта 6-32 (1) и плъзнете дисковото устройство извън отделението (2).

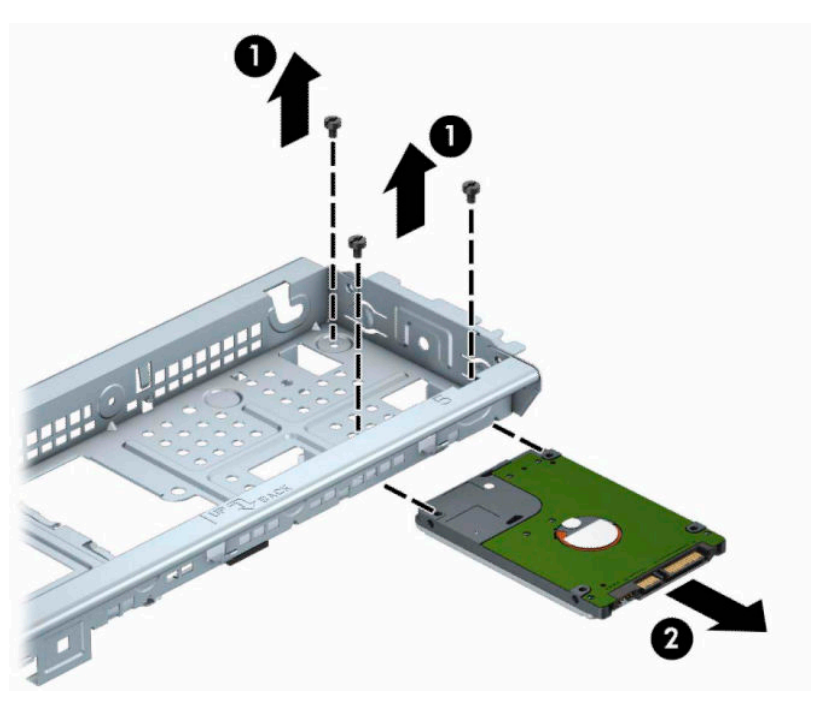

### **Монтиране на вътрешен 2,5-инчов твърд диск**

- **1.** Подгответе компютъра за демонтаж. Вижте [Подготовка за демонтаж на страница 6](#page-13-0).
- **2.** Извадете панела за достъп до компютъра. Вижте [Демонтиране на панела за достъп до компютъра](#page-14-0)  [на страница 7](#page-14-0).
- **3.** Плъзнете дисковото устройство в отделението за дисково устройство (1) и монтирайте трите монтажни винта 6-32 (2), за да фиксирате устройството на място.
- **ЗАБЕЛЕЖКА:** Когато сменяте твърд диск, използвайте три монтажни винта 6-32, демонтирани от старото дисково устройство, за да монтирате новото.

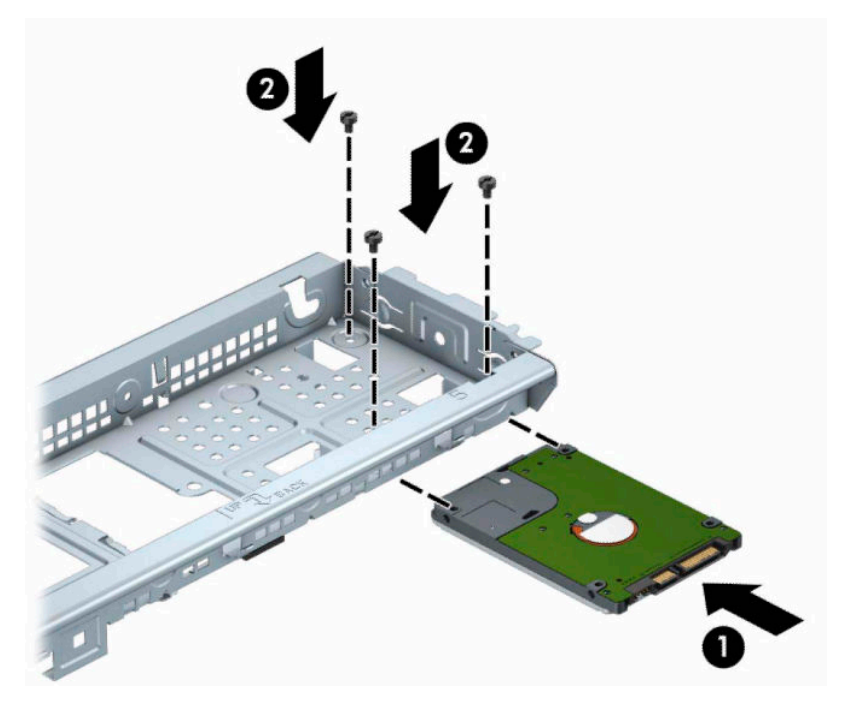

**4.** Свържете захранващия кабел (1) и кабела за данни (2) към задната част на твърдия диск.

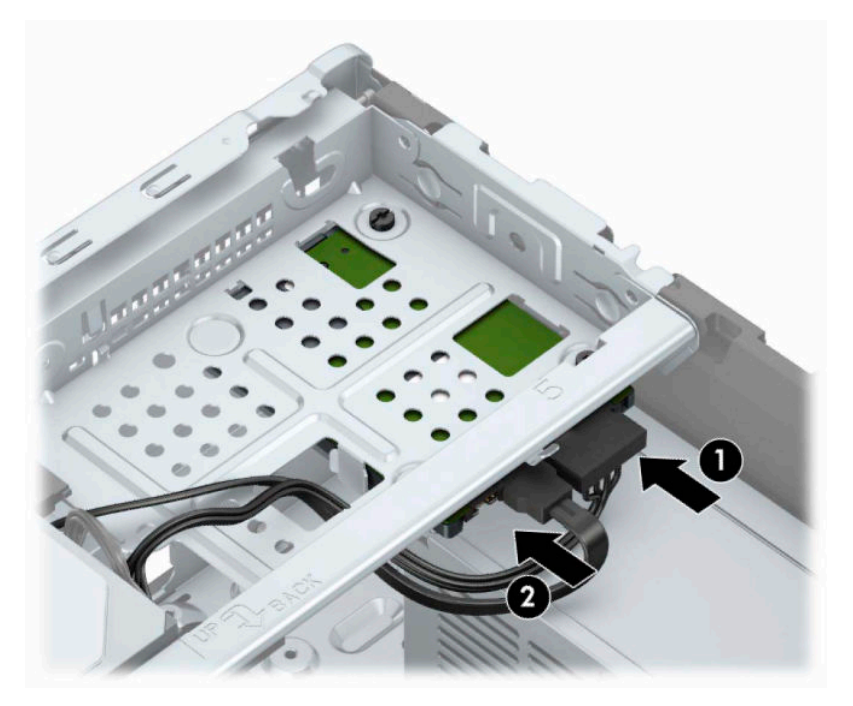

**5.** Ако инсталирате нов твърд диск, свържете противоположния край на кабела за данни към съответния съединител на дънната платка.

- <span id="page-38-0"></span>**ЗАБЕЛЕЖКА:** Трябва да свържете кабела за данни за основния твърд диск към тъмносиния конектор, обозначен със SATA0, за да се избегнат проблеми с работата на твърдия диск. Ако добавяте втори твърд диск, свържете кабела за данни към един от светлосините SATA конектори.
- **6.** Сменете панела за достъп до компютъра.
- **7.** Свържете отново захранващия кабел и външните устройства и включете компютъра.
- **8.** Поставете отново всички защитни механизми, които са били освободени при махането на панела за достъп на компютъра.

## **Монтиране на ключалка против кражба**

Ключалките за защита, показани по-долу и на следващата страница, могат да се използват за обезопасяване на компютъра.

### **Фиксатор за кабел за защита**

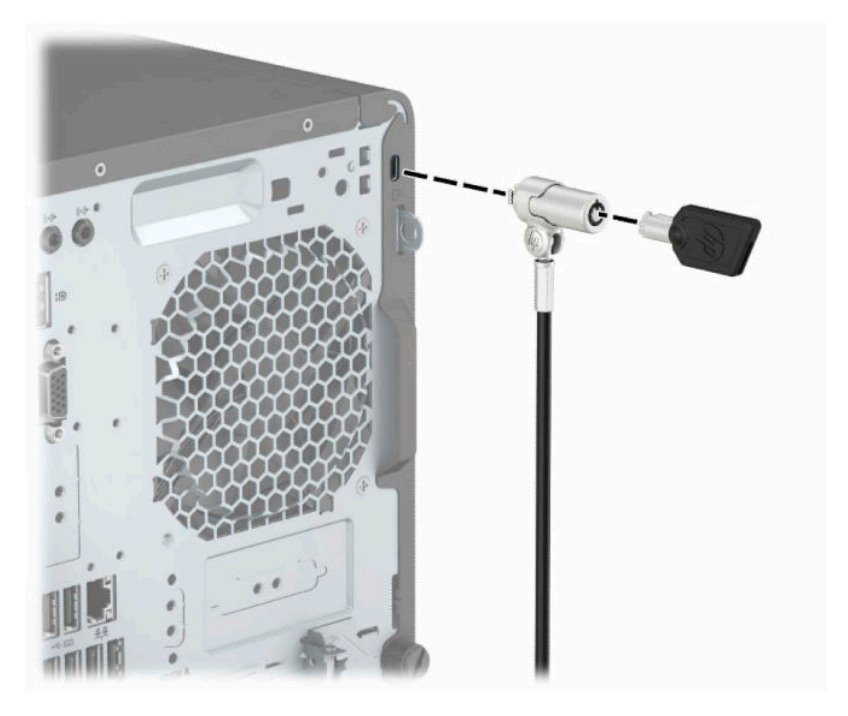

## <span id="page-39-0"></span>**Катинарче**

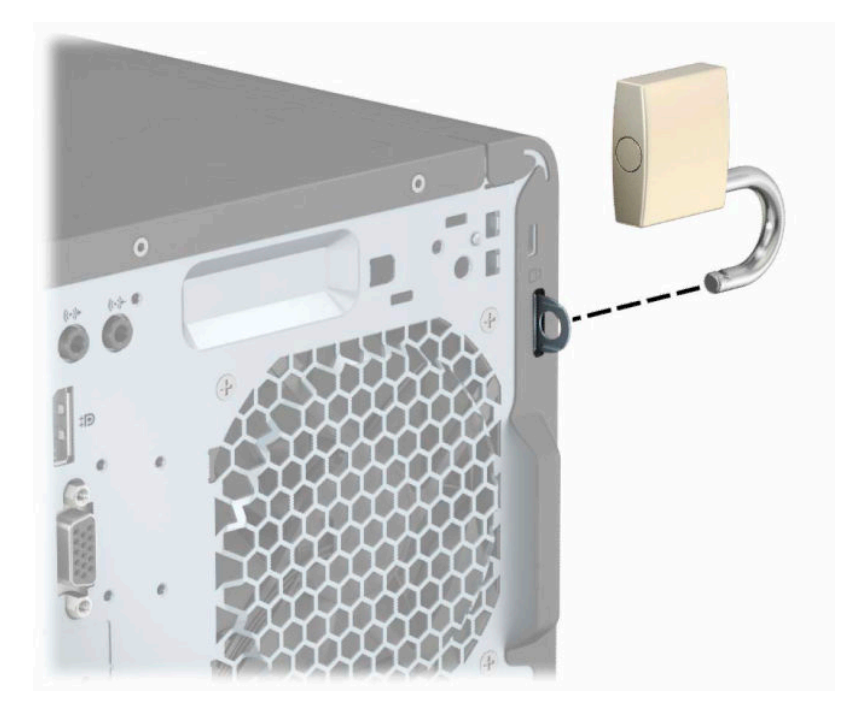

## **Ключалка за защита V2 на бизнес компютри HP**

**1.** Фиксирайте държача на защитния кабел към работния плот като използвате подходящи винтове (винтовете не са включени в комплекта) (1) и след това притиснете капачката към основата на държача за кабела докато щракне (2).

![](_page_39_Picture_4.jpeg)

**2.** Увийте защитния кабел около неподвижен предмет.

![](_page_40_Picture_1.jpeg)

**3.** Плъзнете защитния кабел през държача за защитния кабел.

![](_page_40_Picture_3.jpeg)

**4.** Отворете ножичните планки на ключалката на монитора и пъхнете ключалката в защитното гнездо в задната част на монитора (1), затворете ножичните планки, за да застопорите ключалката на място (2), след което плъзнете водача на кабела през средата на ключалката на монитора (3).

![](_page_41_Picture_1.jpeg)

**5.** Плъзнете защитния кабел през защитния водач, монтиран върху монитора.

![](_page_41_Picture_3.jpeg)

**6.** Прикрепете допълнителния държач за кабела към работния плот като използвате подходящ винт (винтът не е включен в комплекта) (1) и след това поставете допълнителните кабели в основата на държача (2).

![](_page_42_Picture_1.jpeg)

**7.** Плъзнете защитния кабел през отворите на допълнителния държач за кабела.

![](_page_42_Picture_3.jpeg)

**8.** Демонтирайте крилчатия винт от задната част на шасито и завинтете ключалката към шасито в отвора за крилчатия винт.

![](_page_43_Picture_1.jpeg)

**9.** Пъхнете накрайника за вмъкване на защитния кабел във фиксатора (1) и натиснете бутона (2), за да заключите фиксатора. За да отключите фиксатора, използвайте предоставения ключ.

![](_page_43_Picture_3.jpeg)

**10.** След като изпълните всички стъпки, всички устройства на вашата работна станция ще бъдат защитени.

![](_page_44_Picture_1.jpeg)

# <span id="page-45-0"></span>**а Смяна на батерията**

Батерията, инсталирана в компютъра, захранва часовника, показващ реалното време. При смяна на батерията използвайте подобна на първоначално инсталираната батерия в компютъра. В компютъра има инсталирана 3-волтова литиева батерия тип монета.

**ПРЕДУПРЕЖДЕНИЕ!** В компютъра има вътрешна литиева батерия с манганов двуокис. Съществува риск от пожар или изгаряне, ако не се борави правилно с батерията. За да намалите опасността от нараняване:

Не се опитвайте да презаредите батерията.

Не излагайте на температури над 60°C (140°F).

Не отваряйте, не разбивайте, не пробождайте, не изхвърляйте в огън или вода и не свързвайте клемите.

Сменяйте я само с резервна батерия от HP за съответния продукт.

**ВАЖНО:** Преди смяната на батерията е важно да се архивират CMOS настройките на компютъра. При изваждане или смяна на батерията настройките на CMOS паметта ще бъдат изтрити.

Статичното електричество може да повреди електронните компоненти на компютъра или допълнителното оборудване. Преди да започнете тези процедури, се уверете, че сте се разредили от статично електричество, като докоснете за кратко заземен метален обект.

**ЗАБЕЛЕЖКА:** Животът на литиевата батерия може да се удължи чрез включване на компютъра в електрическата мрежа. Литиевата батерия се използва само когато компютърът НЕ е включен в електрическата мрежа.

HP призовава потребителите да рециклират електронните компютърни компоненти, оригиналните касети за принтери и акумулаторните батерии. За повече информация относно програмите за рециклиране вижте [http://www.hp.com/recycle.](http://www.hp.com/recycle)

- **1.** Подгответе компютъра за демонтаж. Вижте [Подготовка за демонтаж на страница 6](#page-13-0).
- **2.** Извадете панела за достъп до компютъра. Вижте [Демонтиране на панела за достъп до компютъра](#page-14-0)  [на страница 7](#page-14-0).
- **3.** Намерете къде се намира батерията и гнездото й на системната платка.
- **ЗАБЕЛЕЖКА:** При някои модели може да се наложи да махнете някой вътрешен компонент, за да получите достъп до батерията.
- **4.** В зависимост от типа на батерийното гнездо на системната платка изпълнете следните инструкции, за да смените батерията.

**Тип 1**

**а.** Повдигнете и извадете батерията от гнездото.

![](_page_46_Picture_0.jpeg)

**б.** Плъзнете новата батерия на мястото за батерия, с положителната страна нагоре. Батерията автоматично застава на място в гнездото по правилен начин.

#### **Тип 2**

**а.** За да извадите батерията от гнездото ѝ, натиснете металната скоба (1), която стърчи над единия ѝ край. След като батерията (2) изскочи, я извадете.

![](_page_46_Picture_4.jpeg)

**б.** За да поставите нова батерия, поставете единия ѝ край с положителната страна нагоре под скобата на гнездото (1). Натиснете другия й край надолу, докато скобата щракне над другия край на батерията (2).

![](_page_47_Picture_1.jpeg)

#### **Тип 3**

- **а.** Дръпнете скобата (1), която държи батерията, и извадете батерията (2).
- **б.** Поставете новата батерия и преместете обратно скобата.

![](_page_47_Picture_5.jpeg)

- **ЗАБЕЛЕЖКА:** След смяна на батерията използвайте следните инструкции, за да довършите тази процедура.
- **5.** Затворете панела за достъп до компютъра.
- **6.** Свържете отново захранващия кабел и външните устройства и включете компютъра.
- **7.** Нулирайте датата, часа, паролите си и евентуално други специални системни настройки с помощта на приложението Computer Setup (Настройка на компютъра).
- **8.** Поставете отново всички защитни механизми, които са били освободени при махането на панела за достъп.

# <span id="page-49-0"></span>**б Електростатично разреждане**

Разреждането на статично електричество от пръст или друг проводник може да повреди системните платки или други устройства, чувствителни към статичното електричество. Тази повреда може да намали живота на устройството.

# **Предотвратяване на повреда от статично електричество**

За да предотвратите повреди от статично електричество, спазвайте следните инструкции:

- Избягвайте контакт с ръцете, като пренасяте и съхранявате продуктите в антистатични опаковки.
- Дръжте чувствителните към статично електричество части в опаковките им, преди да ги използвате в свободни от статично електричество работни станции.
- Поставете частите върху заземена повърхност, преди да ги извадите от опаковката.
- Избягвайте да пипате крачетата, схемите и жиците.
- Винаги бъдете правилно заземени, когато пипате части или модули, чувствителни към статично електричество.

## **Начини за заземяване**

Има няколко начина за заземяване. Използвайте един или повече от следните методи при работата или инсталирането на чувствителни към статично електричество компоненти:

- Използвайте гривна, която е свързана със заземена работна станция или шаси посредством проводник. Гривните са гъвкави и са с минимално съпротивление от 1 мегаом +/-10 процента. За да има добро заземяване, носете гривната плътно до кожата на ръката ви.
- Използвайте гривни за краката при работа с вертикални работни станции. Носете гривните на двата крака, когато стоите върху под или настилка, които провеждат електричество.
- Използвайте инструменти за обслужване на място, които провеждат електричество.
- Използвайте портативен комплект за работа на място със сгъваща се работна настилка, която разсейва статичното електричество.

Ако не разполагате с препоръчаното оборудване за правилно заземяване, обърнете се към оторизиран дилър, риселър или сервиз на HP.

**ЗАБЕЛЕЖКА:** За повече информация за статичното електричество се обърнете към оторизиран дилър, риселър или доставчик на услуги на HP.

# <span id="page-50-0"></span>**в Указания за работа с компютъра, редовна грижа и подготовка за транспортиране**

# **Указания за работа с компютъра и редовна грижа**

Изпълнявайте следните указания, за да настроите компютъра по правилен начин и за да полагате необходимата грижа за него и монитора:

- Пазете компютъра от прекомерна влага, пряка слънчева светлина и твърде високи или ниски температури.
- Компютърът трябва да работи върху устойчива и равна повърхност. Оставете разстояние от 10,2 сантиметра (4 инча) между всички отвори за вентилация на компютъра и над монитора за осигуряване на необходимия въздухообмен.
- Не ограничавайте въздушния поток към компютъра чрез блокиране на вентилационни отвори или отвори за всмукване на въздуха. Не слагайте клавиатурата върху крачетата директно срещу до предната част на компютъра, тъй като това също пречи на нормалния обмен на въздуха.
- Никога не работете с компютъра, ако панелът за достъп или някой от капаците на слотовете за платки за разширение е свален.
- Не поставяйте компютрите един върху друг или твърде близо един до друг, за да не се подлагат на въздействието на рециркулирания или прекалено горещия въздух от другия.
- Ако компютърът трябва да работи в отделен корпус, в него трябва да има подходяща вентилация на входящ и изходящ въздух, като указанията за работа по-горе продължават да важат.
- Не поставяйте течности в близост до компютъра и клавиатурата.
- Никога не покривайте вентилационните отвори на монитора с каквото и да било.
- Инсталирайте или активирайте функциите на операционната система за управление на захранването или друг софтуер, включително състоянията за неактивност.
- Изключвайте компютъра, преди да извършвате следното:
	- Избърсване на външните части на компютъра с мека и влажна кърпа. Употребата на почистващи продукти може да доведе до избледняване или повреда на повърхността.
	- Почиствайте от време на време всички отвори за вентилация на компютъра. Власинките, прахта и други чужди тела могат да блокират отворите и да ограничат въздушния поток.

# <span id="page-51-0"></span>**Предпазни мерки за оптичното устройство**

Спазвайте следните указания при работата или почистване на оптичното устройство.

### **Работа**

- Не местете устройството, докато работи. Това може да доведе до неправилно функциониране по време на четене.
- Избягвайте да излагате устройството на резки промени в температурата, тъй като това може да доведе до кондензация в него. Ако температурата изведнъж се повиши, докато устройството работи, изчакайте поне един час, преди да го изключите от захранването. Ако веднага започнете да работите с устройството, по време на четене то може да реагира неправилно.
- Не поставяйте устройството на места с висока влажност, високи температури, механическа вибрация или пряка слънчева светлина.

### **Почистване**

- Почиствайте панела и копчетата със суха или леко намокрена със слаб почистващ препарат мека кърпа. Никога не пръскайте с почистващи препарати направо върху устройството.
- Не използвайте никакви разтворители, например спирт и бензол, тъй като те могат да повредят повърхността.

#### **Безопасност**

Ако в устройството попадне вода или предмет, незабавно изключете компютъра от контакта и го предайте за преглед на оторизиран сервиз на HP.

## **Подготовка за транспортиране**

Следвайте тези съвети при подготовката за транспортиране на компютъра:

- **1.** Архивирайте файловете на твърдия диск на външно устройство за съхранение. Не излагайте резервните носители на електрически или магнитни импулси по време на съхранение или пренос.
	- **ЗАБЕЛЕЖКА:** Твърдият диск автоматично се заключва при изключването на компютъра.
- **2.** Извадете и запазете всички сменяеми носители.
- **3.** Изключете компютъра и външните устройства.
- **4.** Извадете захранващия кабел от електрическия контакт, а след това и от компютъра.
- **5.** Разкачете системните компоненти и външните устройства от източниците на захранване и след това от компютъра.
- **ЗАБЕЛЕЖКА:** Уверете се, че всички платки са добре закрепени в съответните слотове, преди да транспортирате компютъра.
- **6.** Поставете компонентите на системата и външните устройства в оригиналните им опаковки (или подходящи опаковки) с достатъчно опаковъчен материал, за да ги защити.

# <span id="page-52-0"></span>**г Достъпност**

HP разработва, произвежда и продава продукти и услуги, които могат да се използват от всеки, включително хора с увреждания, както самостоятелно така и с подходящи подпомагащи устройства.

## **Поддържани помощни технологии**

Продуктите на HP поддържат богато разнообразие от помощни технологии за операционни системи и могат да се конфигурират за работа с допълнителни помощни технологии. Използвайте функцията за търсене на вашето устройство, за да намерите още информация относно подпомагащите функции.

**ЗАБЕЛЕЖКА:** За допълнителна информация относно конкретен продукт на помощна технология се свържете с отдела за поддръжка на клиенти за този продукт.

## **Свързване с отдела за поддръжка**

Ние непрекъснато подобряваме достъпността на нашите продукти и услуги и приветстваме отзиви от страна на потребителите. Ако имате проблем с даден продукт или искате да ни съобщите за функции за достъпност, които са ви помогнали, свържете се с нас на тел.: (888) 259-5707 от понеделник до петък от 6 до 21 ч. планинско време. Ако сте с нарушен или увреден слух и използвате TRS/VRS/ WebCapTel, свържете се с нас, ако имате нужда от техническа поддръжка или имате въпроси относно достъпността, като позвъните на телефон (877) 656-7058 от понеделник до петък от 6 до 21 ч. северноамериканско планинско време.

**ЗАБЕЛЕЖКА:** Поддръжката е само на английски език.

# <span id="page-53-0"></span>**Азбучен указател**

#### **Д**

демонтиране 3,5-инчов твърд диск [25](#page-32-0) оптично устройство [21](#page-28-0) достъпност [45](#page-52-0)

#### **З**

защита катинарче [32](#page-39-0) ключалка за защита на бизнес компютри HP [32](#page-39-0) фиксатор за кабела [31](#page-38-0)

#### **И**

инсталиране на 2,5-инчов твърд диск [29](#page-36-0) 3,5-инчов твърд диск [26](#page-33-0) батерия [38](#page-45-0)

#### **К**

ключалки катинарче [32](#page-39-0) ключалка за защита на бизнес компютри HP [32](#page-39-0) фиксатор за кабела [31](#page-38-0) компоненти на задния панел [4](#page-11-0) компоненти на лицевия панел [2](#page-9-0) конектори на системната платка [12](#page-19-0)

#### **Л**

лицев панел демонтаж [9](#page-16-0) премахване на празен [10](#page-17-0) смяна [11](#page-18-0)

#### **М**

местоположение на продуктовия идентификатор [5](#page-12-0) местоположение на серийния номер [5](#page-12-0) монтиране кабели за устройства [21](#page-28-0) оптично устройство [23](#page-30-0) памет [13](#page-20-0)

панел за достъп до компютъра [8](#page-15-0) платка за разширение [15](#page-22-0)

#### **О**

оптично устройство демонтаж [21](#page-28-0) монтаж [23](#page-30-0) почистване [44](#page-51-0) предпазни мерки [44](#page-51-0)

#### **П**

памет монтаж [13](#page-20-0) разпределение на гнездата [13](#page-20-0) панел за достъп демонтаж [7](#page-14-0) смяна [8](#page-15-0) платка за разширение демонтаж [15](#page-22-0) инсталиране [15](#page-22-0) подготовка за транспортиране [44](#page-51-0) предотвратяване на повреда от статично електричество [42](#page-49-0) премахване лицев панел [9](#page-16-0) панел за достъп до компютъра [7](#page-14-0) платка за разширение [15](#page-22-0) премахване на 2,5-инчов твърд диск [28](#page-35-0) батерия [38](#page-45-0) празен панел [10](#page-17-0)

#### **С**

смяна на батерията [38](#page-45-0)

#### **Т**

![](_page_53_Picture_400.jpeg)

#### **У**

указания за вентилация [43](#page-50-0) указания за инсталиране [6](#page-13-0) указания за работа с компютъра [43](#page-50-0) устройства кабелни връзки [21](#page-28-0) местоположения [20](#page-27-0) монтаж [21](#page-28-0)